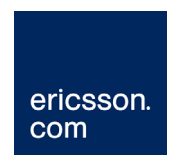

# Integrator's Guide - C5621 / C33

OPERATING MANUAL

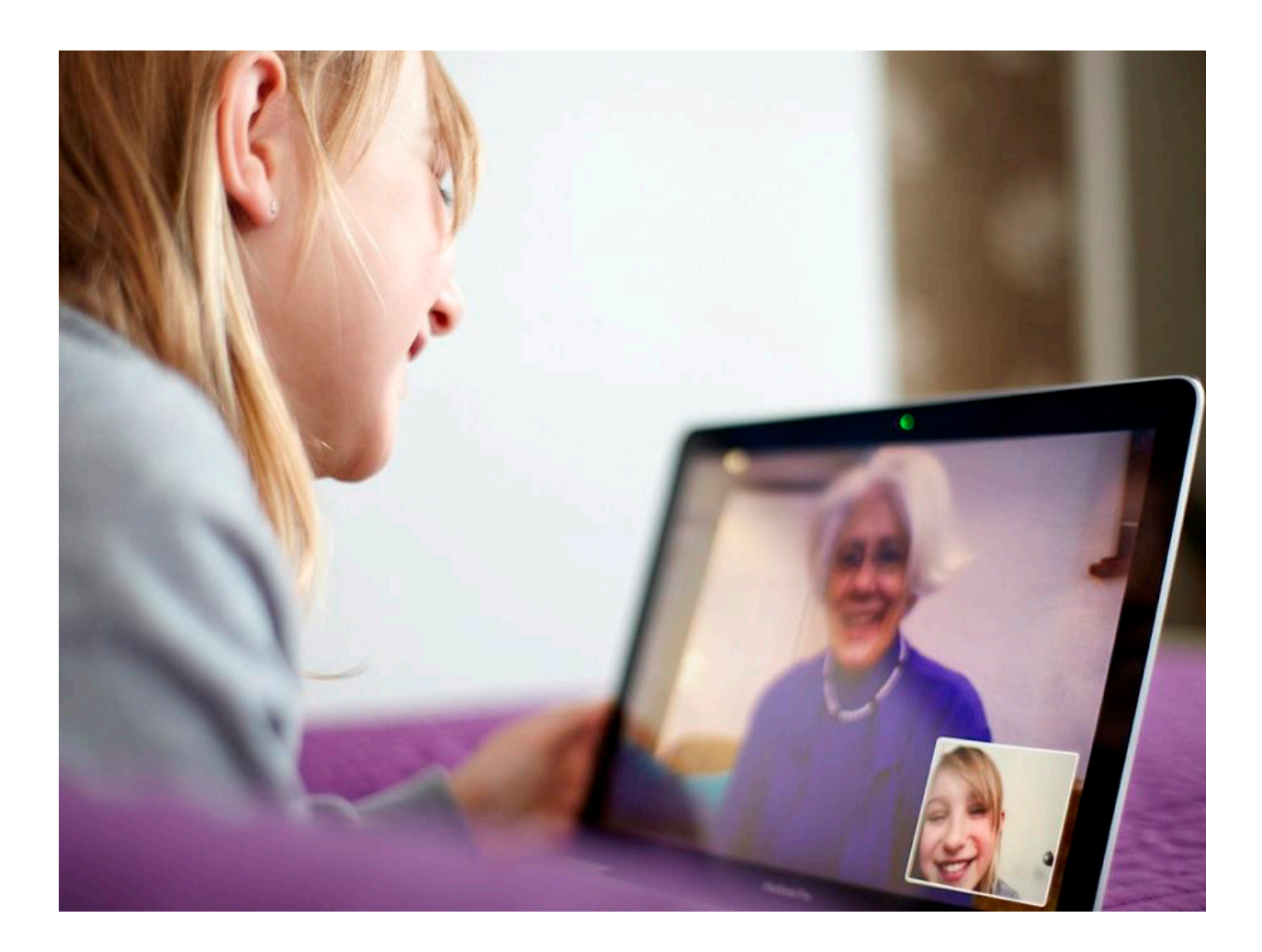

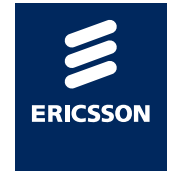

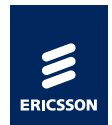

#### © Ericsson AB 2011

All rights reserved. The information in this document is the property of Ericsson. Except as specifically authorized in writing by Ericsson, the receiver of this document shall keep the information contained herein confidential and shall protect the same in whole or in part from disclosure and dissemination to third parties. Disclosure and disseminations to the receiver's employees shall only be made on a strict need to know basis.

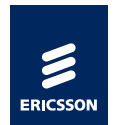

# **Abstract**

This document describes the Ericsson Mobile Broadband Module and is intended to support developers when integrating the product into host devices.

## Purpose

The Integrator's Guide is designed to give the reader a deeper technical understanding of the Ericsson Mobile Broadband Modules and information needed for integrating the product into host devices. It also describes the PC software for the Mobile Broadband Modules that has been developed by Ericsson.

## Trademark and Acknowledgements

Microsoft, Windows, Windows Vista, Internet Explorer, .NET and Outlook are registered trademarks or trademarks of Microsoft Corporation in the United States and/or other countries.

Intel is a trademark of Intel Corporation in the United States

Ericsson is a trademark of Telefonaktiebolaget LM Ericsson.

GSM and the GSM Logo are registered and owned by the GSM Association.

PGPS is a trademark of Rx Networks Inc.

Linux® is the registered trademark of Linus Torvalds in the U.S. and other countries.

All trademarks are the property of their respective owners. All other product or service names mentioned in this document are trademarks of their respective companies.

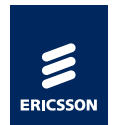

# Contents

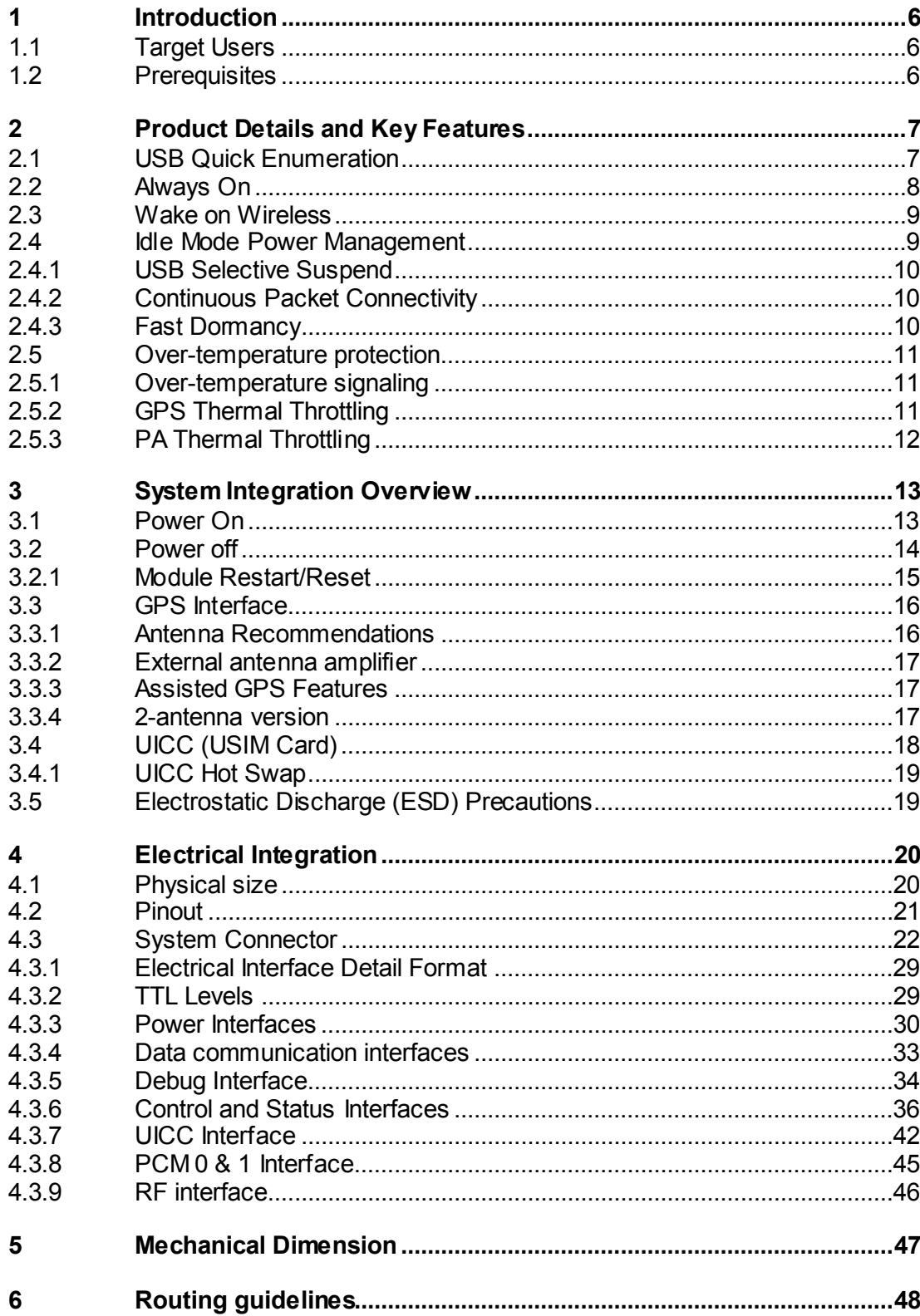

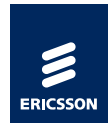

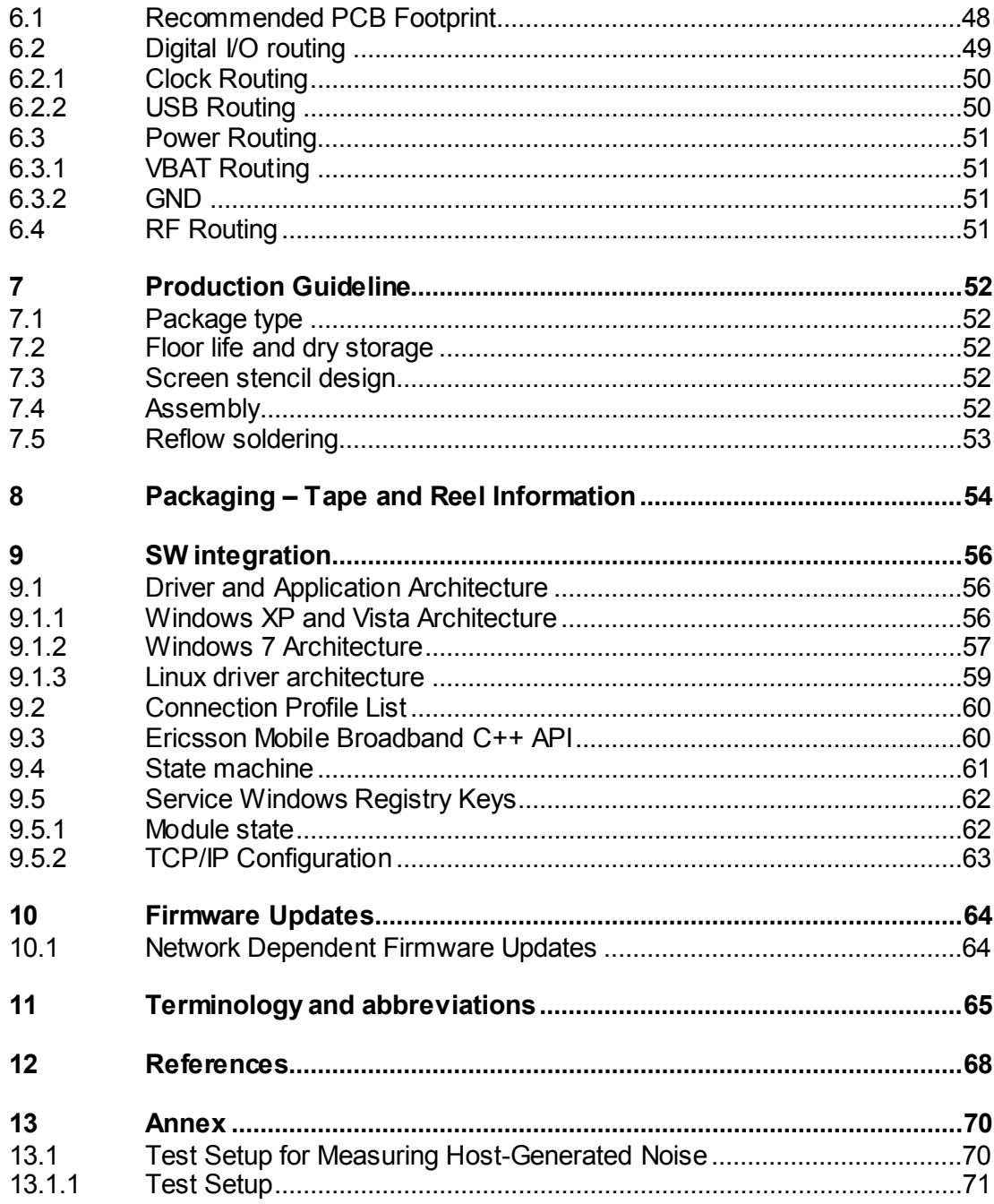

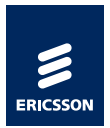

# <span id="page-5-0"></span>1 Introduction

Ericsson's C5621/C33 Mobile Broadband Module is a 277 pin LGA subassembly, which enables end users to have mobile access to the internet or corporate network with flexibility and high speed, including 'always online' capability. It supports data services HSPA Evolution, HSPA, UMTS, EDGE, GPRS, and SMS. The C5621 module also has an integrated GPS receiver, which can be used by positioning applications.

The Ericsson Mobile Broadband Module is a solution designed as an add-in option for various host devices such as netbooks, tablets, Personal Navigation Devices (PND), e-Readers, handheld gaming devices, cameras and other consumer devices.

The integration of HSI and SPI are not covered in this document. However, they will be covered in future revisions.

Product introduction and general information can be found in the Technical Description and User Guide for the mobile broadband module, see [\[1\].](#page-67-1)

### <span id="page-5-1"></span>1.1 Target Users

The Ericsson Mobile Broadband Modules are designed for the embedded community for integration into any host device. Target focus is mainstream PC-OEM businesses making slim tablet devices, Personal Navigation Devices (PND), e-Readers and other consumer devices.

## <span id="page-5-3"></span><span id="page-5-2"></span>1.2 Prerequisites

Integration of the Ericsson Mobile Broadband Module should be performed at facilities under host device management. The necessary integration instruction, driver software and user documentation will be provided. No special prerequisite knowledge is necessary. In general, it is recommended to follow the guidelines presented by GSMA for the integration of 3G WWAN modules into notebook computers, see 3G in Notebooks Guidelines [\[2\].](#page-67-2)

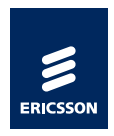

# <span id="page-6-0"></span>2 Product Details and Key Features

This section explains the key features of the C5621/C33 Mobile Broadband modules.

## <span id="page-6-1"></span>2.1 USB Quick Enumeration

The USB start-up time is defined as the time from the module power-up to USB enumeration (USB\_D+ signal high), and is, normally, less than 3 s. To further shorten the USB start-up time, quick enumeration can be used as described below.

The Mobile Broadband Module supports USB quick enumeration to minimize the time it takes until the USB\_D+ signal becomes high. The feature can be used to improve performance if the host BIOS includes a lock mechanism which restricts the Mobile Broadband Modules that can be used with the host.

The quick-enumeration process is described below and is depicted in [Figure](#page-7-1)  [1.](#page-7-1)

- 1 When the module is powered, it will quickly bring up USB functionality to set the USB D+ signal high.
- 2 When the host device detects the module and asks for descriptors, the module will reply with a descriptor giving VID and PID (PID will not be the same as in the full enumeration that follows), model name and vendor name.
- 3 When the descriptor has been received, the host will send a Set Configuration command.
- 4 When the module has replied its descriptor and received the set configuration command, it will make a soft detach from the USB. If the host does not ask for the descriptor within a certain time limit, the module will make a soft detach anyway to continue the module start-up sequence.
- 5 After the module has made the soft detach, it will make a full enumeration. The descriptor for the full enumeration will include configuration and interface descriptors.

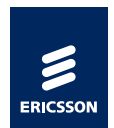

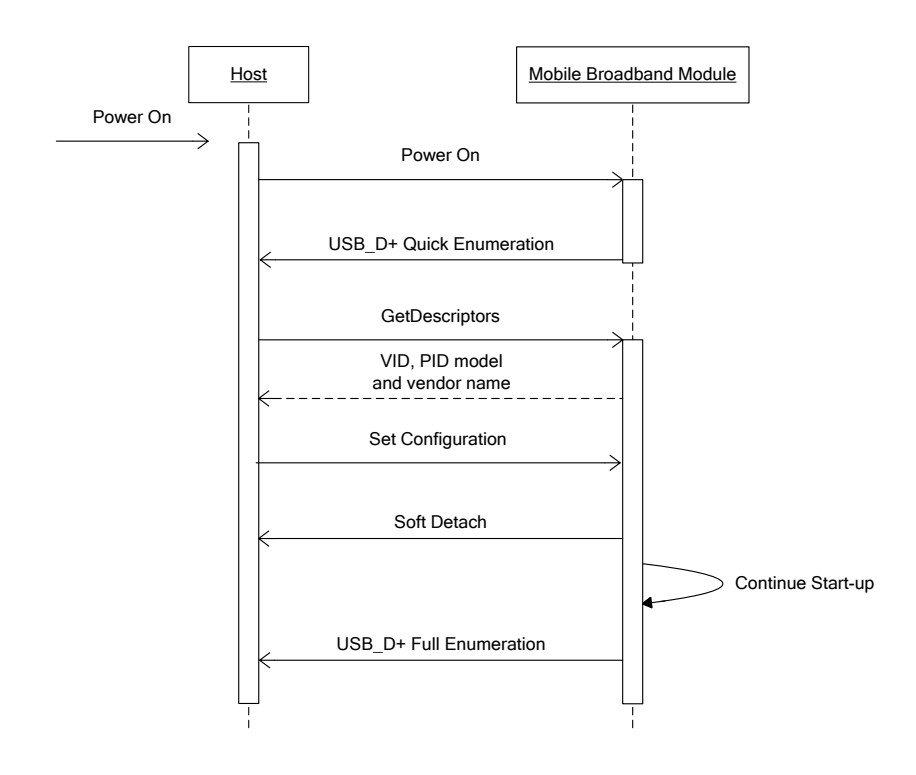

*Figure 1, USB quick-enumeration process*

### <span id="page-7-1"></span><span id="page-7-0"></span>2.2 Always On

The Mobile Broadband Module behavior when the host enters Sleep (ACPI S3) or Hibernate (ACPI S4) is configurable by registry key settings. The WMCore service can command the module to either shut down or stay registered to the network - "Always On". When the Always On setting is enabled, the module shall be kept powered-on while the host device goes into sleep/hibernate. When the Always On setting is disabled, the module power supply shall be turned off when host device enters Sleep.

If "Always On" is enabled, the WWAN LED and WWAN disable functionality shall also be supported by the host device when in S3. This requirement is to ensure that the WWAN LED indication is available even if the host device is in Sleep state.

For implementations that do not use the WMCore service, such as Linux or  $3<sup>rd</sup>$ party connection managers, the host device software is required to handle the Always On functionality if implemented.

It is also possible to configure the Mobile Broadband Module to automatically enable the radio and register to the network without interaction with the host device software. The module checks this configuration at each start-up and changes the radio state accordingly. Please refer to ME Radio Policy in the AT command manual [\[4\].](#page-67-3)

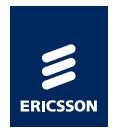

## <span id="page-8-0"></span>2.3 Wake on Wireless

The module supports Wake on Wireless (WoW) functionality, i.e. wake the host from sleep states. The WoW feature requires the host device to have the Always On feature enabled. The WoW trigger-rules can be set by AT commands. The WoW functionality can be configured to use the USB interface or WAKE, N signal to trigger a wake-up signal in order to wake up the host.

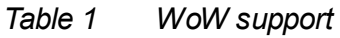

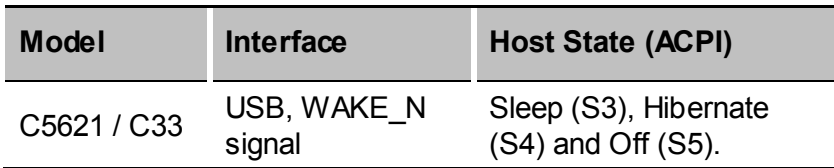

The module can be configured to wake the host when an SMS, starting with a predefined text string (payload) and/or with a predefined originating address, is received by the module. When an SMS, which corresponds to the above criteria, is received an unsolicited AT response is generated. The wake event is signaled using the USB and the normal USB wakeup procedure is triggered. Additionally it is possible to configure out of band wakeup signaling using the WAKE\_N signal.

In addition to wakeup triggered by SMS, the module can be configured to wake the host when other predefined events occur, which generate unsolicited AT responses. Examples are changes in network status, reception of any SMS and SMS memory full.

If the wake up was triggered by an SMS, the payload can be fetched using the SDK or AT commands [9] when the host has resumed from its sleep state.

For further details see [15].

### <span id="page-8-1"></span>2.4 Idle Mode Power Management

The Mobile Broadband Module supports features to minimize power consumption when in idle mode. Based on the ongoing activities in the module, the module is able to remove or decrease power in various parts of the platform.

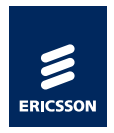

#### <span id="page-9-0"></span>**2.4.1 USB Selective Suspend**

The Mobile Broadband Module and the drivers support USB selective suspend. The USB selective suspend functionality is available for both Windows and Linux (autosuspend). When there is no communication over the module's USB interface, the interface will automatically be suspended independently of other devices connected to the host device. When the selective suspend mode is reached the power consumption in the module decreases significantly, and it also allows the host platform to enter lower power modes.

To optimize the time the module spends in USB selective suspend, it is important that software applications on the host device subscribes to events from the WMCore service or utilize unsolicited AT commands instead of periodically polling for information. Please see note in chapter [4.3.4.1](#page-32-1) for host design recommendations.

#### <span id="page-9-1"></span>**2.4.2 Continuous Packet Connectivity**

The C5621 module has support for the CPC feature available in 3GPP release 7. CPC is a set of features to save battery power. The most important features are DRX and DTX.

DRX (Discontinuous Reception): When module is in HSPA mode it has to monitor a certain signaling channel from the base station to see if data packets will be delivered to it in coming time slots. If the data traffic is bursty, the base station can instruct the module to listen to the signaling channel less frequently than normal. In this way the module's receiver can be switched off and save power.

DTX (Discontinuous Transmission): When module is in HSPA mode it has to stay synchronized to the base station. The module does this by sending control information on a dedicated signaling channel to the base station. This is done continuously. If data traffic is bursty, the base station can let the module send information in bursts rather than continuously. In this way the module's transmitter can be switched off and save power.

The CPC feature also helps to improve the initial data latency which occurs while moving from the idle channels to high speed data channels. The CPC feature needs to be supported in the radio network to be effective.

#### <span id="page-9-2"></span>**2.4.3 Fast Dormancy**

The C5621 module has support for the Fast Dormancy feature. It is a feature for saving battery life. This functionality enables a way around the network timers for downgrading from Cell\_DCH/Cell\_FACH to the least power state in a faster manner.

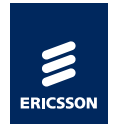

The module sends a 'Signalling Connection Release Indication' Cause to the network. The UTRAN (network) upon reception of this IE may decide to trigger an RRC State transition to a more battery efficient state, ultimately IDLE.

Fast Dormancy is triggered and is steered from the host and it's a feature available in 3GPP release 8.

Note: The fast dormancy support in C5621 has one of the timers (T323) set to a default value of 60 seconds.

## 2.5 Over-temperature protection

<span id="page-10-0"></span>To protect the Mobile Broadband Module hardware from over-heating, and to ensure radio performance and component life length, the module supports over-temperature protection.

The over-temperature protection function consists of three parts:

- Over-temperature signaling
- GPS thermal throttling
- PA thermal throttling

#### <span id="page-10-1"></span>**2.5.1 Over-temperature signaling**

This function reports to the host SW, e.g. connection manager software, when the temperature passes through some configurable temperature threshold; refer to the SDK [\[5\]](#page-67-4) and the AT Command Manual [\[4\]](#page-67-3) for details.

#### <span id="page-10-2"></span>**2.5.2 GPS Thermal Throttling**

The GPS Thermal Throttling function limits the GPS functionality according to module temperature. This is done to prioritize module functionality in higher temperatures.

GPS will automatically turn off when temperature exceeds Threshold A, see [Figure 2.](#page-11-1) Any changes in the GPS status depending on this function is reported, unsolicited, to the host software; see the SDK [\[5\]](#page-67-4) and the AT Command Manual [\[4\]](#page-67-3) for details.

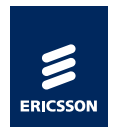

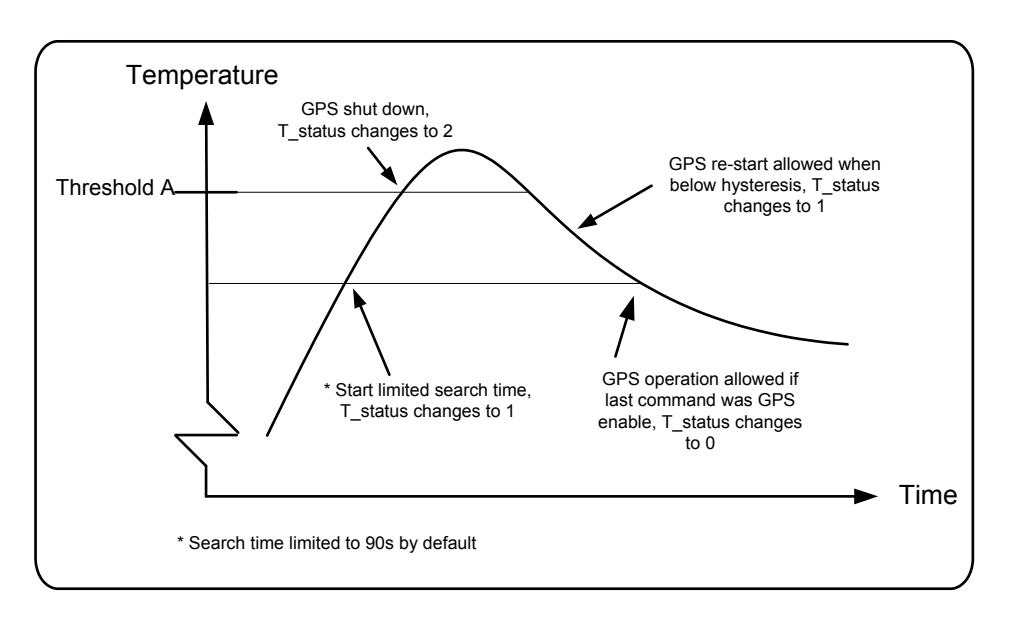

*Figure 2, GPS Thermal Throttling*

#### <span id="page-11-1"></span><span id="page-11-0"></span>**2.5.3 PA Thermal Throttling**

The PA Thermal Throttling function limits the output power according to module temperature. The temperature thresholds and back-off values are set in module firmware se[e Figure 3.](#page-11-2) The decreased maximal output power will cause the mobile network to take action, for instance limit uplink throughput or handover to 2G.

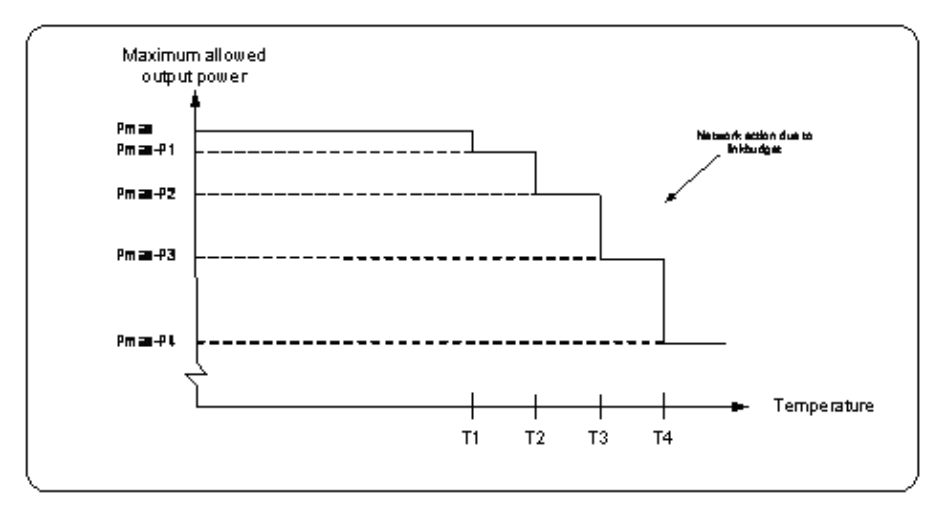

<span id="page-11-2"></span>*Figure 3, Maximal output power reduction due to PA throttling*

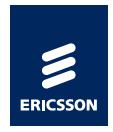

# <span id="page-12-0"></span>3 System Integration Overview

C5621/ C33 Mobile Broadband Module is a 277 pin LGA SIP module. Interfaces and functionality needed on the host device side are shown in [Figure 4.](#page-12-2)

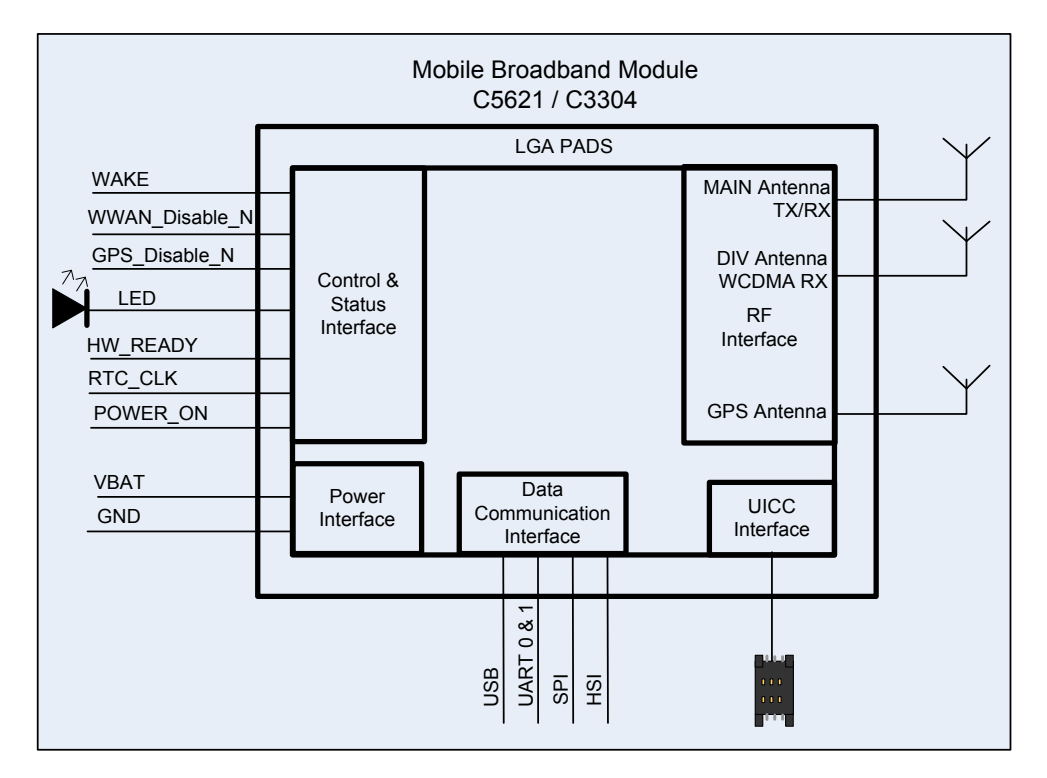

*Figure 4, Mobile Broadband module interface overview. Please note: HIS and SPI are for future use. HW\_Ready is a signal directed out from the module. All other signals are directed in to the module.*

## <span id="page-12-2"></span><span id="page-12-1"></span>3.1 Power On

The module start-up is controlled by a GPIO signal, POWER\_ON. Once VBAT and RTC\_CLK signals are fed to the module, the host device has to drive POWER ON signal high for starting the module. The module asserts HW\_READY signal high. Though HW\_READY is not an mandatory signal to setup the interface towards the module, the host system can utilize this signal to avoid back feeding. Refer to chapter [4.3.5.3](#page-34-0) for the signal description. The power on sequence is explained in [Figure 5.](#page-13-1)

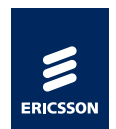

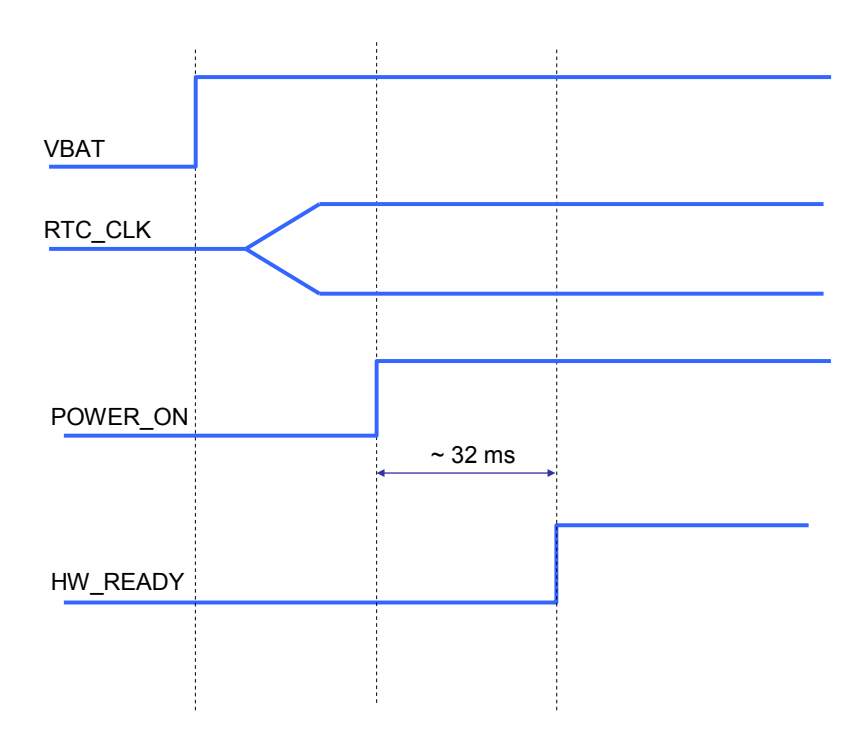

*Figure 5, Example of Module Power on Sequence*

## <span id="page-13-1"></span><span id="page-13-0"></span>3.2 Power off

The module can be powered off by pulling down the POWER\_ON signal low for minimum 100 μs. The power down sequence is explained in [Figure 6.](#page-14-1)

Though a hardware interface is available for the module shutdown, one shall use it along with the software method to shutdown the module safely. The software solution is realized by using a background service (WMCore) in Windows, which subscribes to Windows OS power events. When the host switches state into hibernate (ACPI S4) or power off (ACPI S5), a shut down command is sent to the module. The module will autonomously de-register from the radio network, save the mobile network list, turn off the radio and shut down the SIM. Finally the module itself is turned off, including the USB interface.

The host device designer should keep the power to the module for at least 2 seconds after the Windows OS power event, to ensure that there is time for the module to shut down properly. The shut down behavior towards the SIM and network has to comply with 3GPP requirements, please refer to 3GPP TS 24.008 chapter 4.3.4.

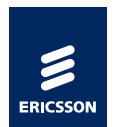

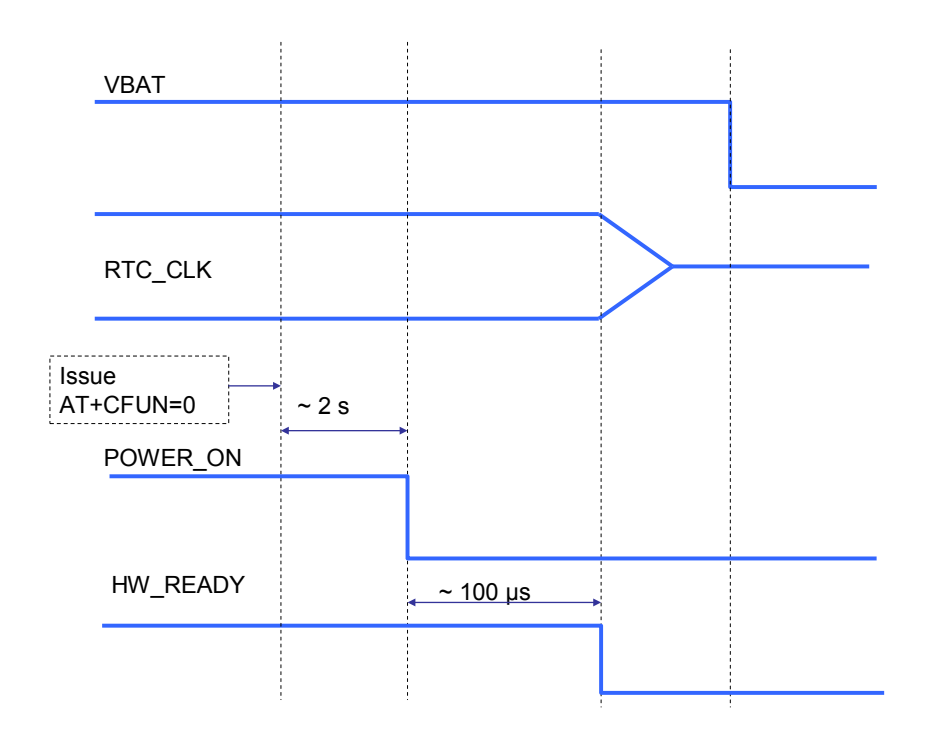

<span id="page-14-1"></span>*Figure 6, Example of Module Power down Sequence*

Implementations that do not use the background service, such as Linux or  $3<sup>rd</sup>$ party connection managers, needs to issue the shutdown command to the module and wait until the module disables its USB interface before turning off the power supply to the module. This procedure is recommended to ensure that the module properly de-registers from the radio network and saves the current network list. The procedure guarantees quick registration on previous available radio network during the next power-on cycle.

Please refer to chapter [4.3.3.1](#page-29-1) for more information about module electrical requirements.

#### <span id="page-14-0"></span>**3.2.1 Module Restart/Reset**

POWER\_ON signal can be utilized to reset/restart the C5621/C33 module. This can be done by driving this signal low for minimum 200 μs before driving it high again. This will eventually power cycle the module. It is recommended that this method of module reset shall be utilized only under irrecoverable error conditions. For other conditions, it is always recommended to do a soft reset using AT-Command.

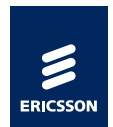

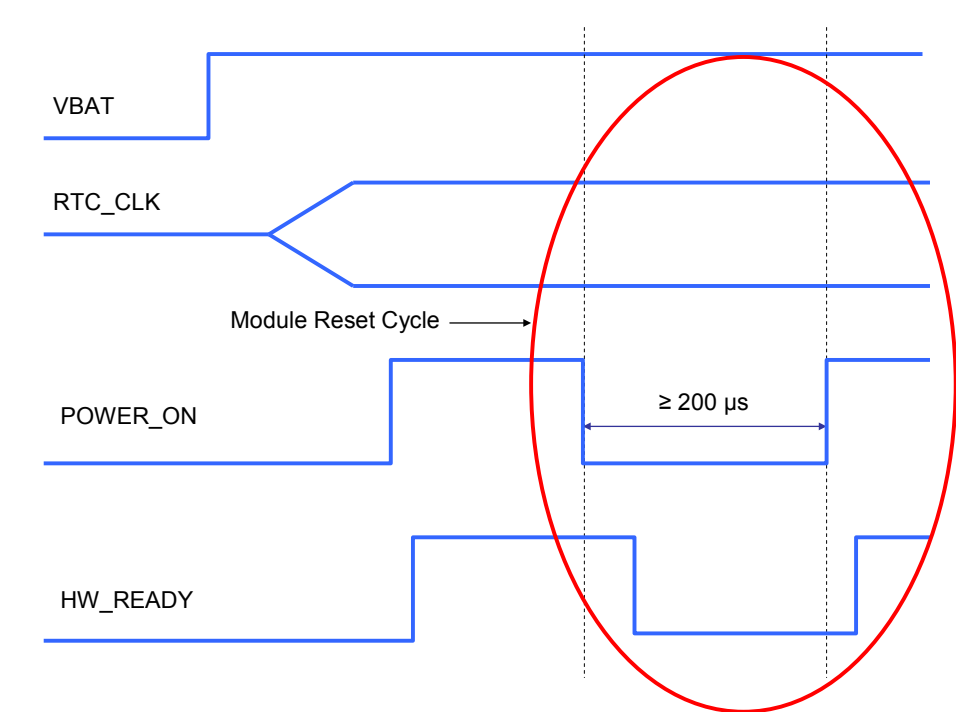

*Figure 7, Example of Module Reset Sequence*

## <span id="page-15-0"></span>3.3 GPS Interface

The Mobile Broadband Module supports different kinds of assisted GPS features, which put requirements on SW to be installed on the host side and in some use cases also agreements to be signed by the integrator.

#### <span id="page-15-1"></span>**3.3.1 Antenna Recommendations**

The GPS performance when integrated in a host device is dependent on antenna efficiency (including cable loss), antenna pattern/polarization and host-generated noise. The internal noise can be generated from DC/DC converter, LCD, CPU, hard drives etc and other co-existing radio transceivers (e.g. WLAN and Bluetooth). To achieve good performance the host-generated noise level should be less than -116.5 dBm/MHz in 1525.42  $\pm$  1 MHz band.

The noise level is not possible to measure with conventional instruments. However, there is a way to estimate the noise added by the host platform using an Over-The-Air (OTA) measurement setup. The test setup is described in chapter [13.1.](#page-69-1)

General recommendation for designing 3G, 2G and GPS antenna is stated in the 'Antenna Performance Guideline' document [\[10\].](#page-67-5)

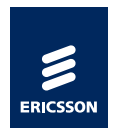

#### <span id="page-16-0"></span>**3.3.2 External antenna amplifier**

If an external antenna amplifier is to be used, the gain of the amplifier coupled with front end losses in cables and other components must be considered. If strong jammers are picked up by the antenna and after that amplified by the antenna amplifier there is a risk that the LNA in the C5621 gw module will work in the nonlinear area and thereby degrading performance of the GPS.

Therefore, if an antenna amplifier is to be used, try to avoid placing transmitting antennas close to the GPS antenna and do not use a more powerful antenna amplifier than necessary. I.e. the amplifier does not add any performance improvement by amplifying the signals more than losses in cables and passives before entering the LNA in the C5621 gw module.

#### <span id="page-16-3"></span><span id="page-16-1"></span>**3.3.3 Assisted GPS Features**

Assisted GPS can be divided into Internet-assisted and network-assisted GPS. There exist multiple variants of both Internet- and network-assisted GPS.

| <b>Model</b>      | A-GPS                          | <b>Internet Assisted</b> | <b>Network Assisted</b> |
|-------------------|--------------------------------|--------------------------|-------------------------|
|                   | <b>Technologies</b>            | <b>Variant</b>           | <b>Variant</b>          |
| C <sub>5621</sub> | Extended<br>Ephemeris,<br>SUPL | PGPS (RX Networks)       | OMA SUPL 1.0            |

*Table 2 Assisted GPS features in Mobile Broadband Modules*

Internet-assisted GPS is based on the ephemeris data that is downloaded over Internet and transferred to the module. To collect the ephemeris data, proprietary code of the provider of the Internet-assisted service (stated in [Table 2\)](#page-16-3) need to be run. The proprietary code is included in Ericsson's PC software for Windows.

#### <span id="page-16-2"></span>**3.3.4 2-antenna version**

In the case that 2 antennas are preferred and main and diversity functionality, as well as GPS functionality is required, a split of antenna signals is needed outside the C5621 gw module.

An example of how this can be achieved is illustrated in [Figure 8](#page-17-1) below.

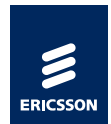

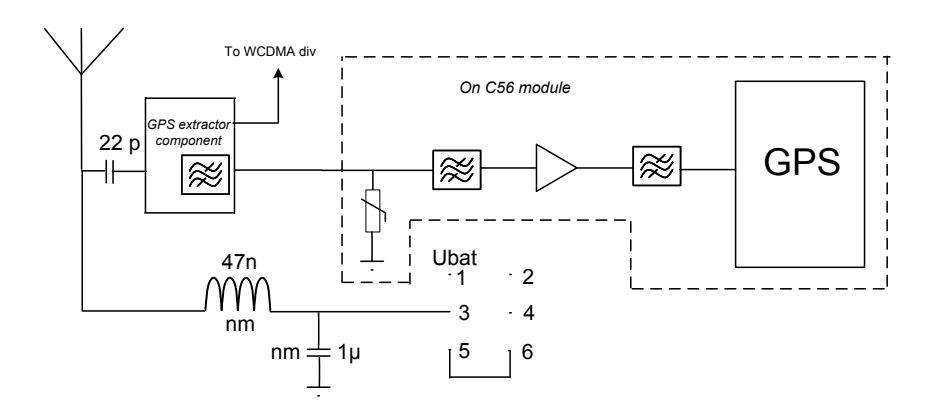

<span id="page-17-1"></span>*Figure 8 Example of antenna signal split for 2 antenna version*

The "*GPS extractor component"* in [Figure 8](#page-17-1) can be chosen as follows:

TDK-EPC: B39162B7742E310

Taiyo Yuden: G6KU1G575L4WF

Be careful to read the application note of the chosen "*GPS extractor component"* in order to include matching components or other external components in the design.

Also included in the illustration in [Figure 8](#page-17-1) is an example of how an antenna amplifier can be power fed. Be aware that capacitors and inductors must not be omitted. This is in order not to risk damaging components or degrade performance of the system.

The signal trace from the antenna to the C5621 gw module is carrying RF signals. Thus, the trace must refer to a ground plane and the trace width must be calculated by considering the distance to the ground plane and the dielectric constant of the circuit board used. For all RF signals it is really important not to place them close to any source of distortion such as digital signals, clock signals, power signals or any other signal with sharp transients or high power.

Preferably the antenna should be placed as close as possible to the module to minimize signal losses and risks for distortions being picked up.

## <span id="page-17-0"></span>3.4 UICC (USIM Card)

An external SIM card with 3 V or 1.8 V technology must be connected to the Mobile Broad Band Module via the UIM interface pins. It is recommended that the host device design minimizes the connection length between the Ericsson Mobile Broadband Module and the UICC reader. It is also recommended to minimize the potential for coupling of interfering signals to the UICC interface.

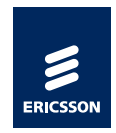

- Note: The UICC design (UICC reader, signal strength and integrity), is part of the 3GPP testing on system level.
- Note: UICC electrical requirements are not guaranteed by the module in the event of UICC Hot swap. Host device design is required to choose a UICC socket which offers such protection.
- <span id="page-18-0"></span>Note: This is a software-based solution. The SIM OFF signal is not used.

#### **3.4.1 UICC Hot Swap**

The Mobile Broadband module will autonomously detect and reset its internal logic to handle a UICC hot swap. The module can be configured to send an unsolicited AT response when a UICC removal event is registered. When a UICC detection event is registered, the host will be alerted by an unsolicited response before the module is automatically restarted. The WMCore service handles this logic and will issue UICC event notifications on the C++ API [5]. The host must be prepared for an automatic module restart when a UICC detection event is registered. For implementations that do not use the WMCore service, such as Linux or  $3<sup>rd</sup>$  party connection managers, the host device software is required to handle the UICC hot swap functionality, if implemented.

## <span id="page-18-1"></span>3.5 Electrostatic Discharge (ESD) Precautions

The Ericsson Mobile Broadband Module is Electrostatic Discharge (ESD) protected. However, it is recommended that integrators follow electronic device handling precautions when working with any electronic device system to prevent damage to the host or the radio device.

When the Ericsson Mobile Broadband Module is mounted in the host, it is the responsibility of the integrator to ensure that static discharge protection is designed in to the host product. If exposed, the antenna and UICC interfaces are vulnerable contact points for ESD.

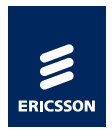

# <span id="page-19-0"></span>4 Electrical Integration

This chapter describes the electrical interface between the Ericsson Mobile Broadband Module and the host device. A summary of the function of each signal is provided, together with any additional relevant information.

Signals are described from the perspective of the Ericsson Mobile Broadband Module. Consequently, signals described as 'Input' are input signals to the module, driven by the host [Host  $\Rightarrow$  Module]. Likewise, signals described as 'Output' are driven by the module into the host [Module  $\Rightarrow$  Host]. Bi-directional signal flow (I/O) is indicated by a double-headed arrow [Module  $\Leftrightarrow$  Host]. In cases like UICC interface, which utilizes the host circuitry to interface to the module, it will be indicated as an interface between the module and the respective component, like [Module  $\Rightarrow$  UICC].

Apart from the module soldering process, the system radio performance depends also on host system design, host device noise, antenna design and performance etc. The host antenna system design is very important for total radio performance. For minimal system 3G performance recommendations se[e \[2\].](#page-67-2) Note that the operators may have stricter radio performance requirements than stated in [\[1\].](#page-67-1)

This equipment complies with FCC radiation exposure limits set forth for an uncontrolled environment if the equipment is installed and operated with minimum distance of 20 cm between the radiator and your body. Depending on host design and antenna location there are requirements on human body exposure to RF emissions, please refer t[o \[11\]](#page-67-6) and [\[12\]](#page-67-7) for more information.

The transmitter must not be co-located or operating in conjunction with any other antenna or transmitter.

### <span id="page-19-1"></span>4.1 Physical size

Width: 29 (±0.1) mm Length: 29 (±0.1) mm Height: < 1.99 (±0.1) mm

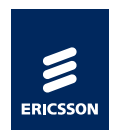

## <span id="page-20-0"></span>4.2 Pinout

The pin out is configured as a 277 pin LGA. Pad diameter is 0.63mm, pitch 1.27mm. The coordinate F6 in Figure 8 is the reference point.

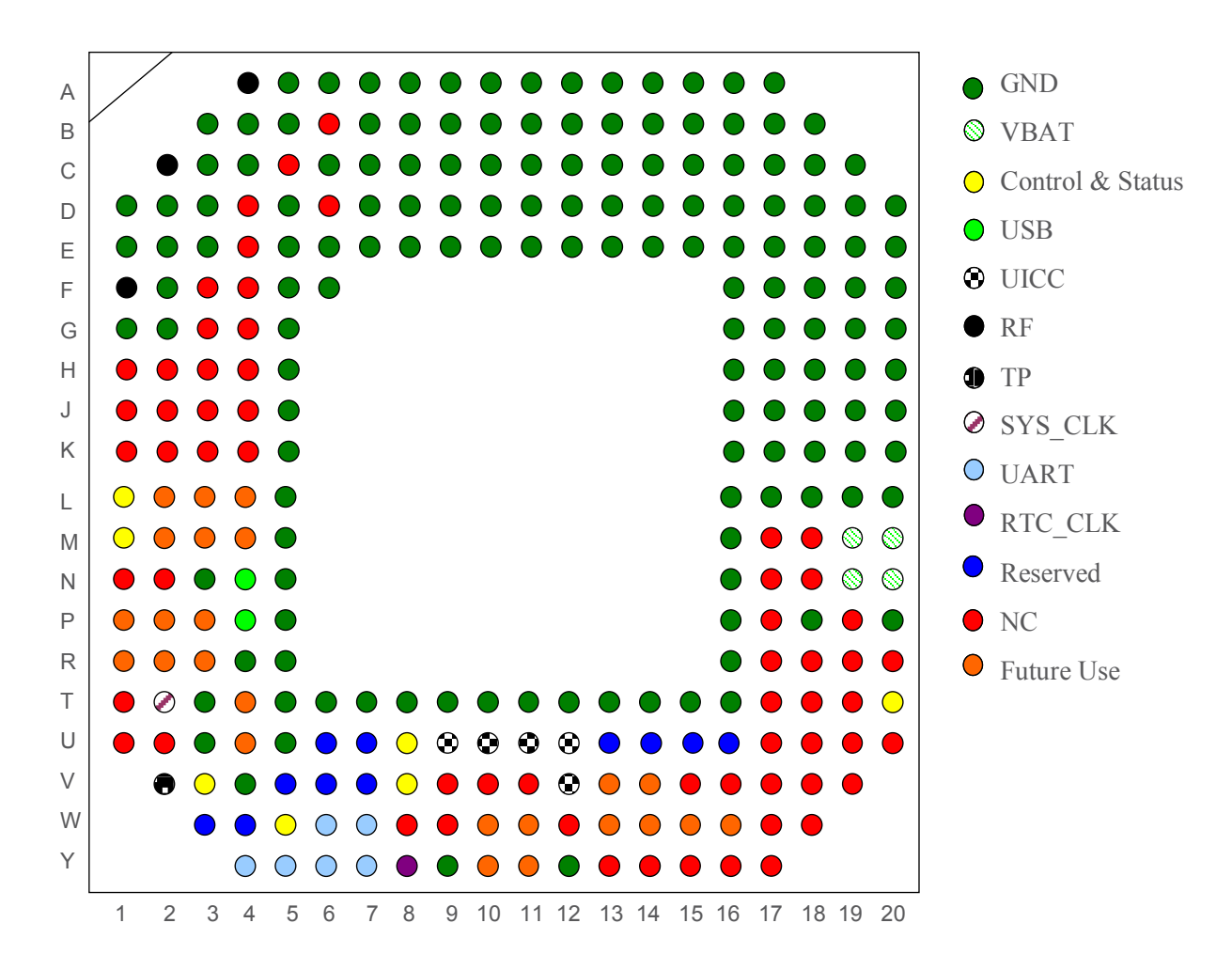

*Figure 9, C5621/C33 Top View (looking through the module) [1](#page-5-3) . The coordinate F6 is the reference point.*

<span id="page-20-1"></span> $1$  Please use electronic format to view this figure to get better clarity on the details

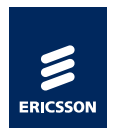

## <span id="page-21-0"></span>4.3 System Connector

All signals are routed through the LGA pads for interfacing with the host device - power, ground, data, control, status and UICC interface.

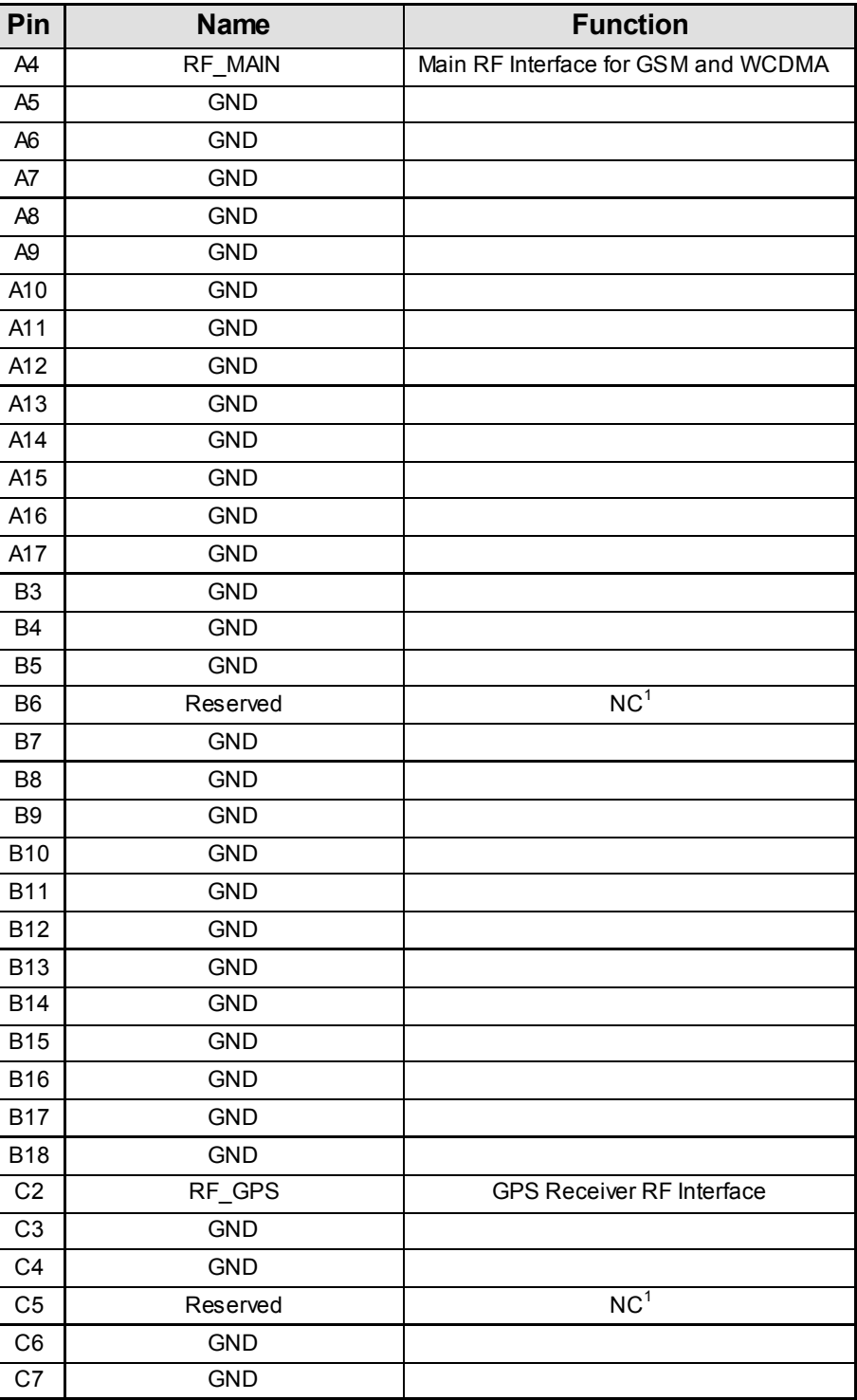

*Table 3, Pin List*

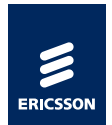

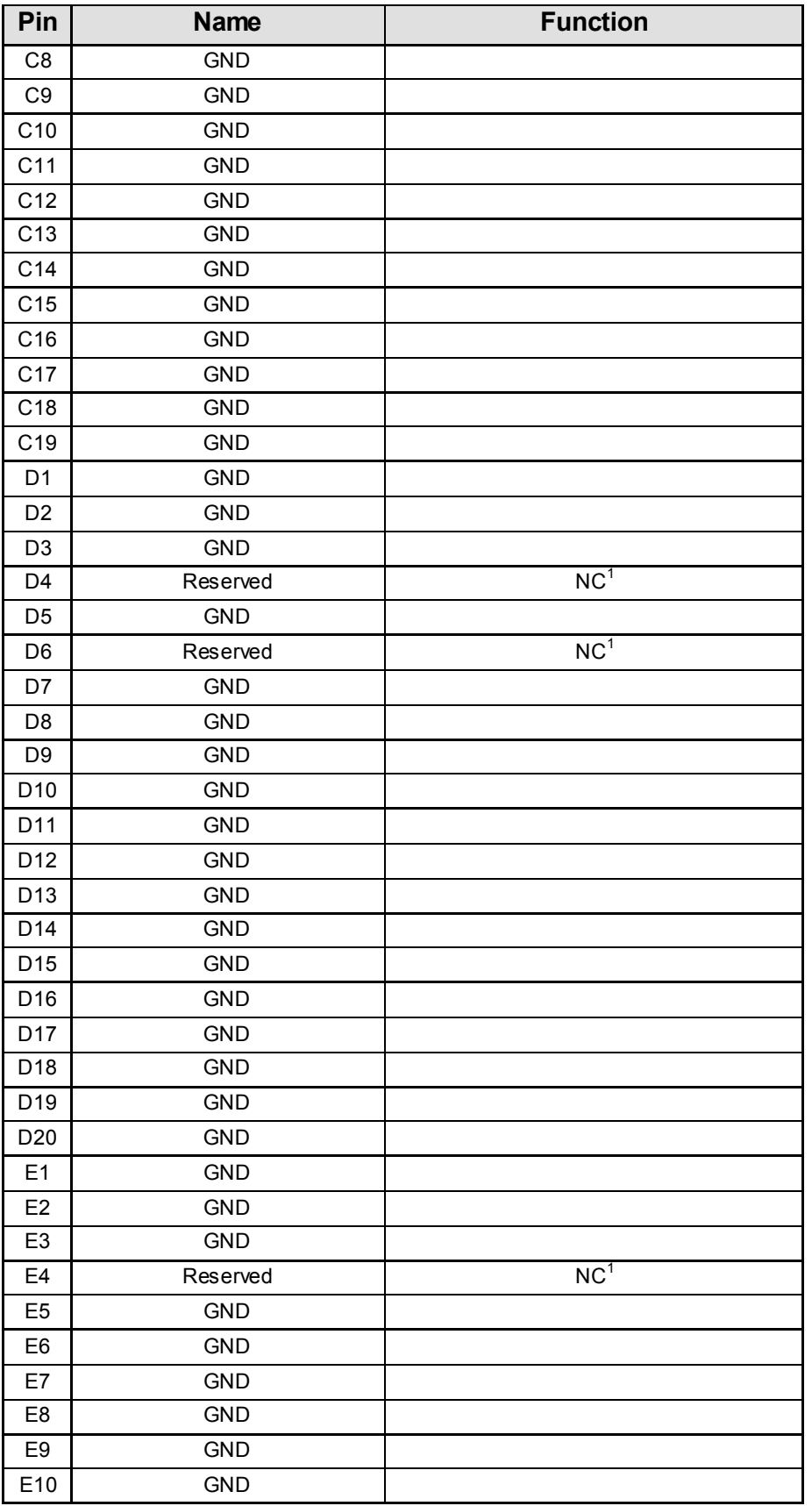

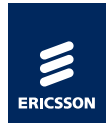

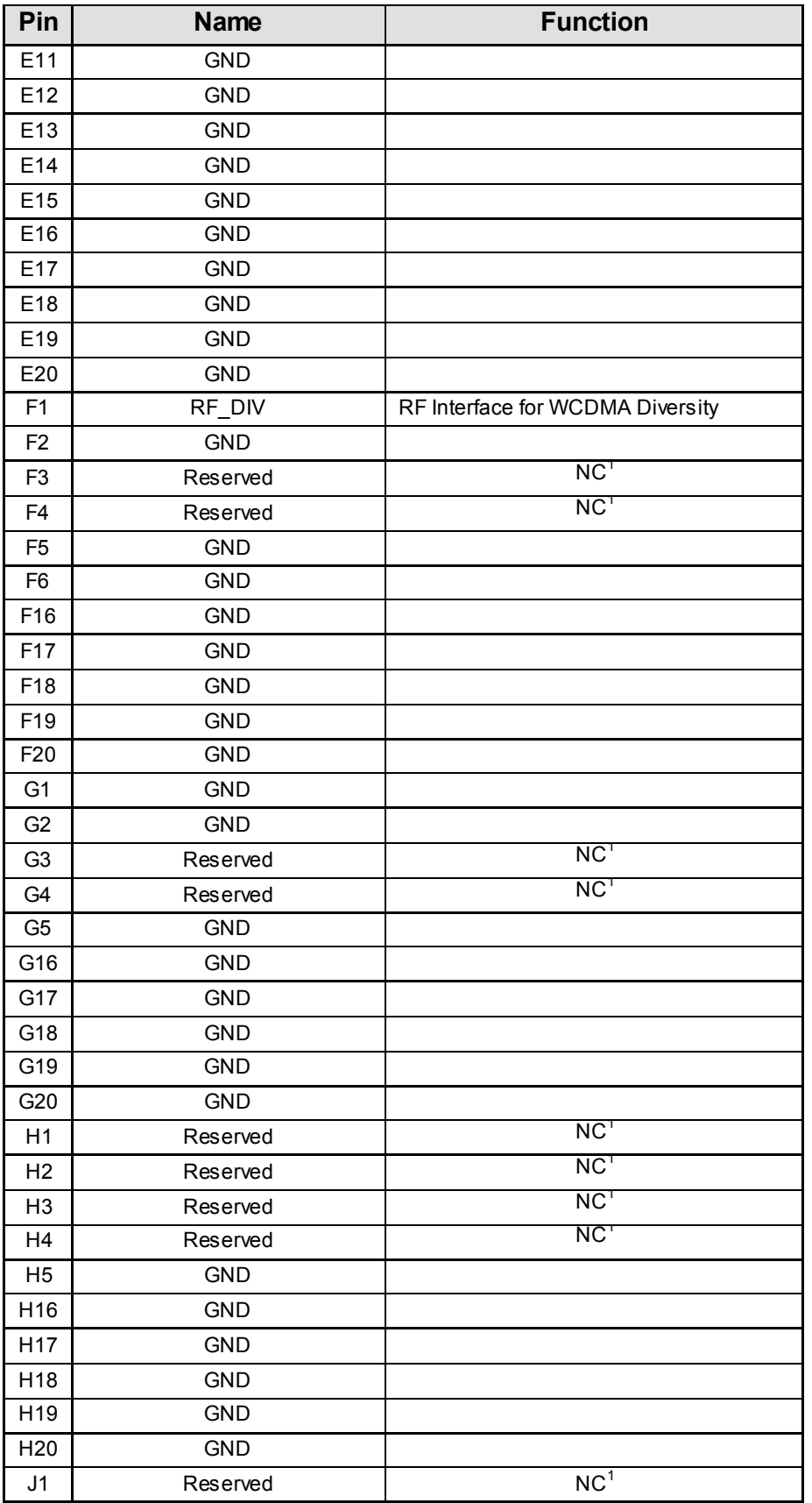

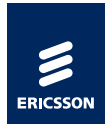

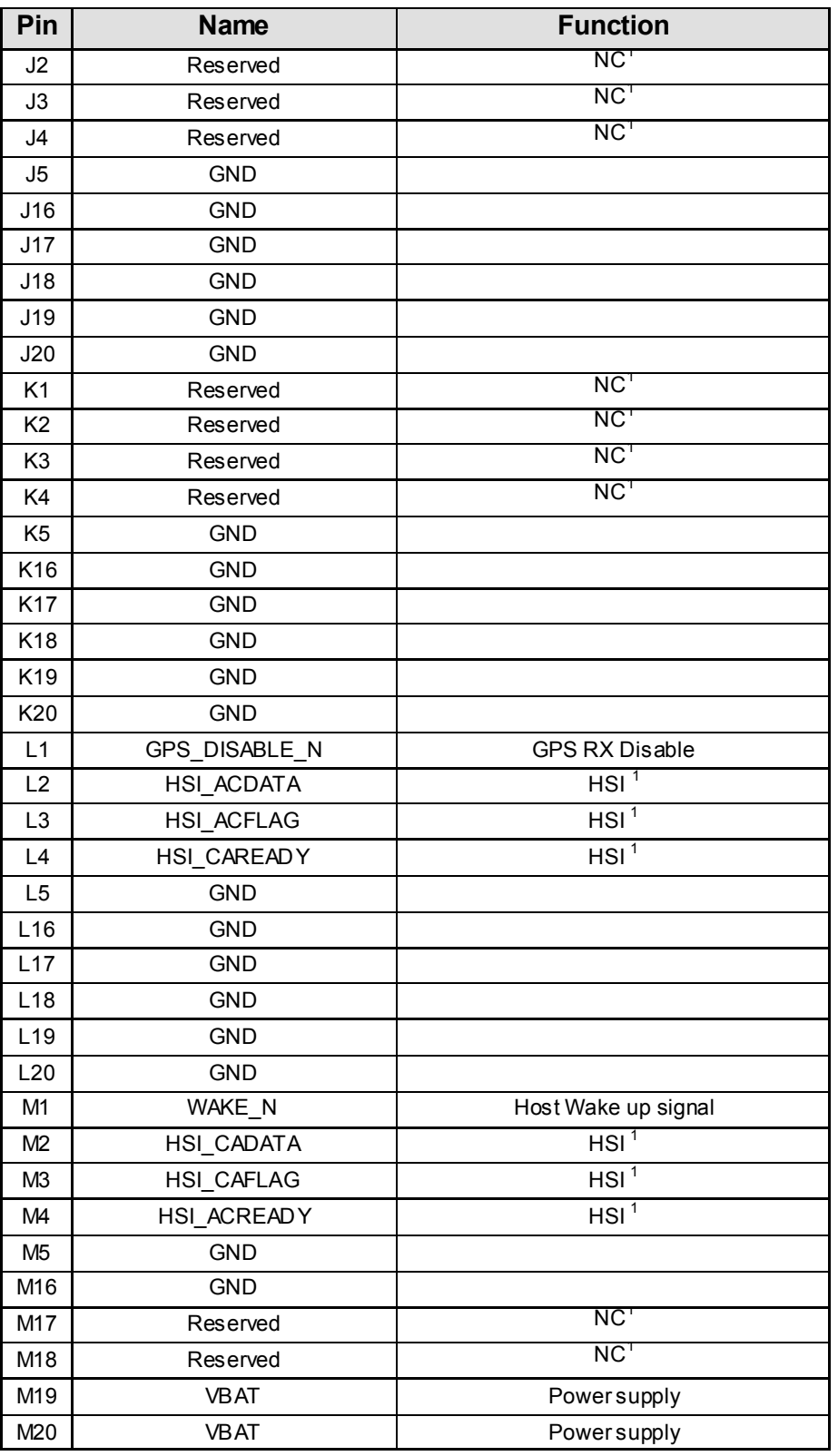

<span id="page-24-0"></span>

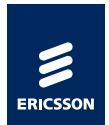

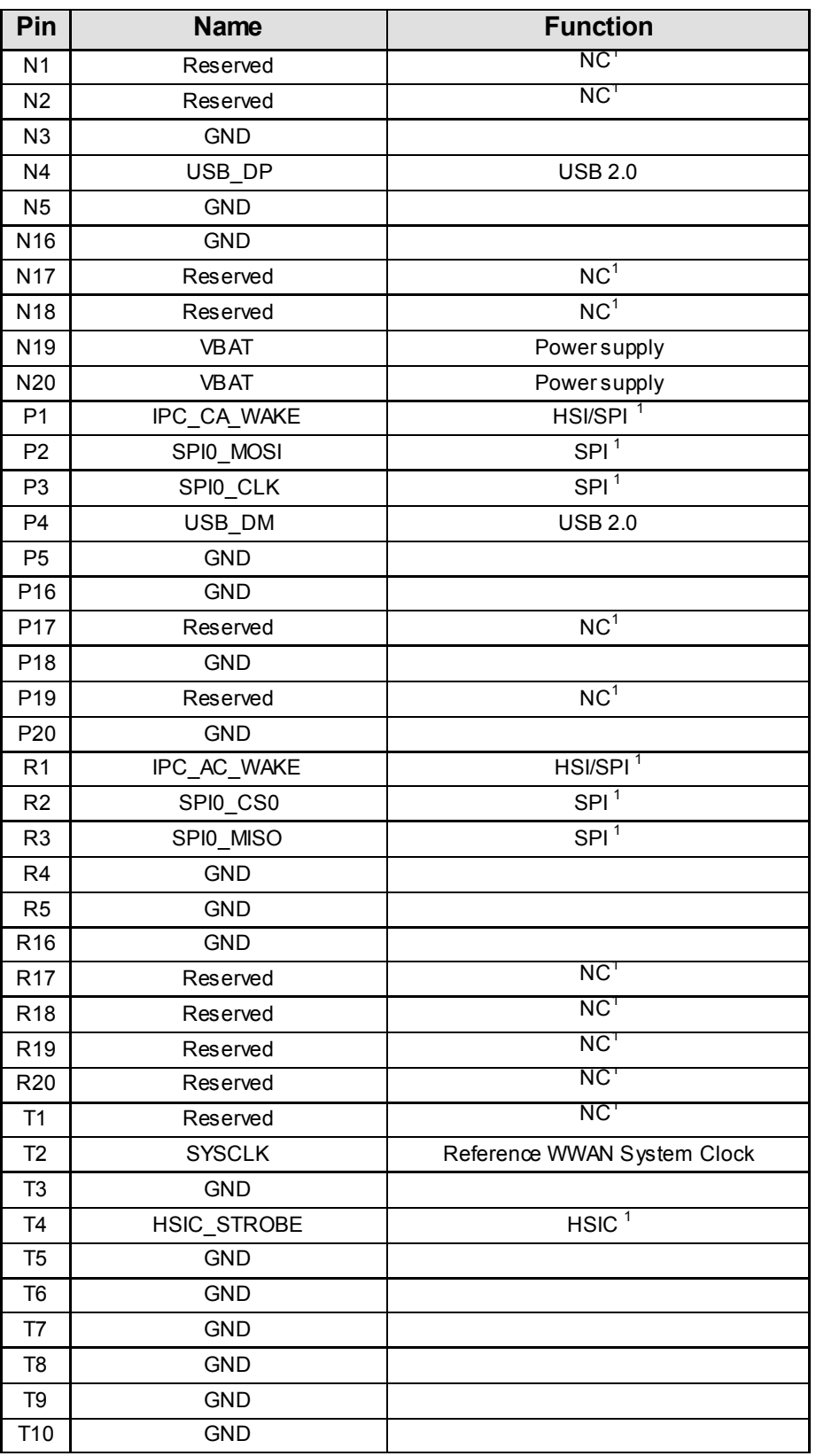

<span id="page-25-0"></span>

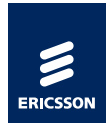

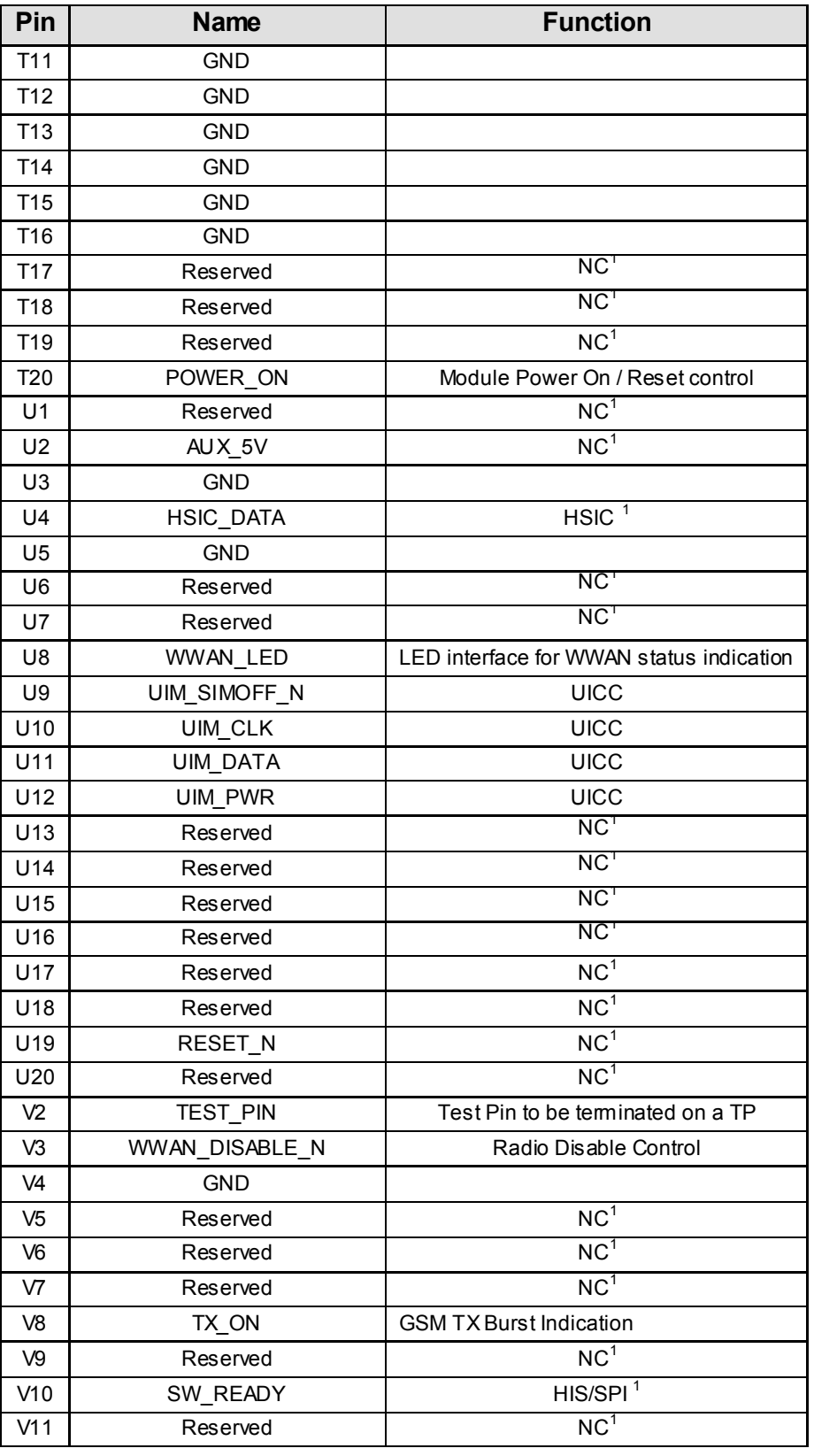

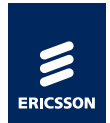

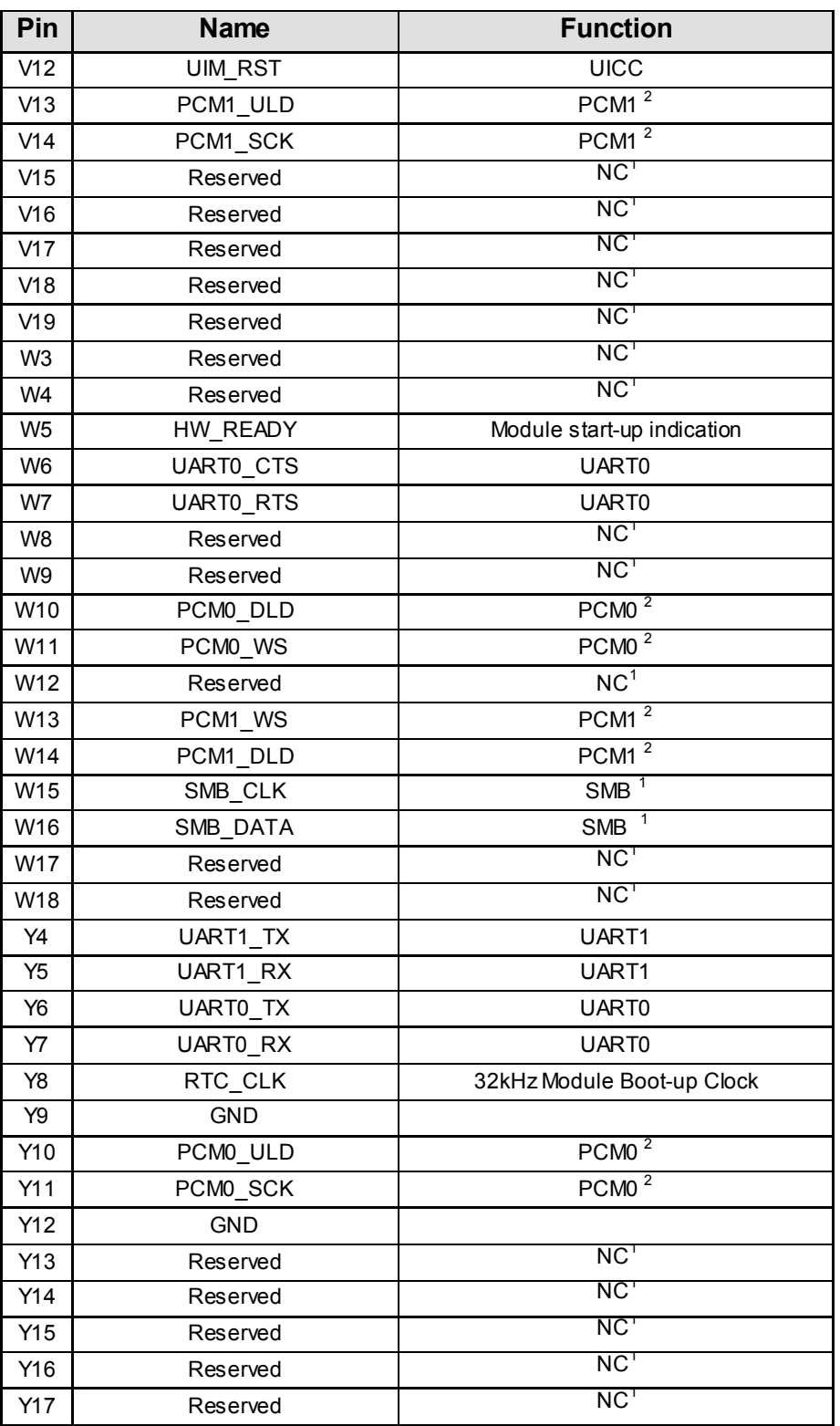

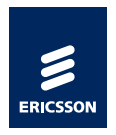

#### <span id="page-28-0"></span>**4.3.1 Electrical Interface Detail Format**

The description of each interface follows a common format. An example is shown below:

- Interface name: Name of the interface. Preferably, this is the actual name of the interface in the pin list, but some interfaces are grouped and the interface name is a collection of interface signals.
- Function: Describe the basic function of the interface; some interface signals are grouped according to function.
- Description: Basic description of the interface and the relationship to the host.
- Signal name: All signal names associated to the interface, all names are given
- Direction: Signal flow direction.
- If not used: Specific details for each signal how to terminate the physical connection if not used by the host. Failure to observe this convention can result in unpredictable behavior.
- LVTTL: TTL signal level.
- Details: Any specific details noted.

#### <span id="page-28-1"></span>**4.3.2 TTL Levels**

The table below defines the TTL levels of C5621/ C33 Mobile Broadband Module.

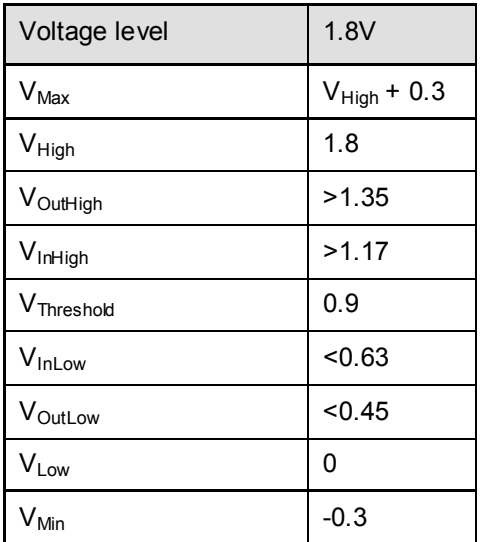

*Table 4 TTL signal level definitions*

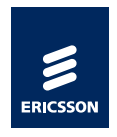

#### <span id="page-29-0"></span>**4.3.3 Power Interfaces**

This chapter describes the power, ground and other signals that control or indicate power states.

- **VBAT**
- GND

#### <span id="page-29-1"></span>**4.3.3.1 VBAT**

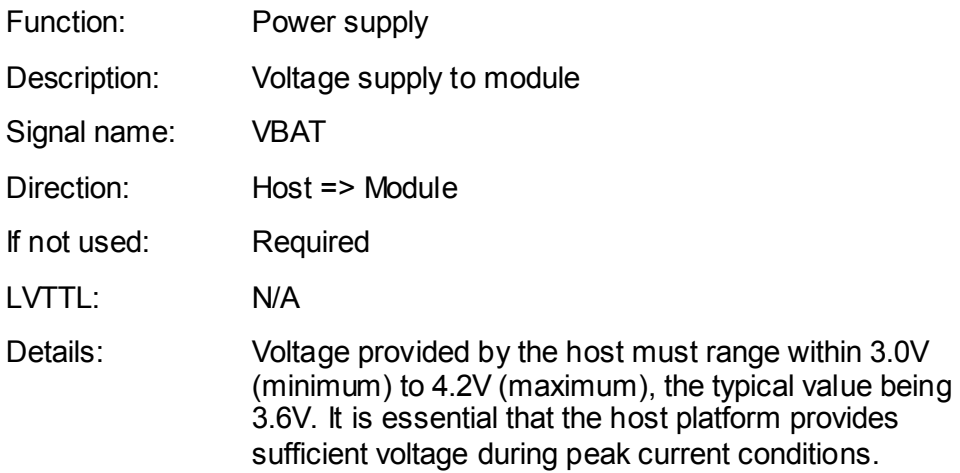

- Note: The supported voltage range is absolute and including voltage ripple and glitches. Function and performance are undefined outside supported range.
- Note: When turning off the power to the module, the host has to ensure the VBAT voltage is less than 1.2 V during 100 ms time frame, in order for the module to properly enter its power-off state. Please refer to parameter  $T_{\text{off}}$  in Figure 9.
- Note: When turning on the power to the module, the host has to ensure that the VBAT power on ramp time is kept above 40µs and below 100 ms. The slope must be monotonous and the ramp times are specified from 10% to 90% of VBAT. Please refer to parameter  $T_{rise}$  in [Figure 10.](#page-30-0)
- Note: There is a limited amount of power supply capacitance mounted on the module. It is essential that the host platform provides sufficient voltage during the peak current conditions. There should also be decoupling (10-22uF) located close to the VBAT pins on the module. Make sure that VBAT has a low impedance connection directly to a battery source. Please refer to [Figure](#page-30-1)  [11.](#page-30-1)
- Note: When designing the power supply on the host side, the bursty nature of GSM TDMA transmission should be taken into consideration. Please refer to [Figure 12](#page-31-0) and [Figure 13](#page-31-1)

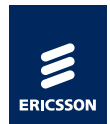

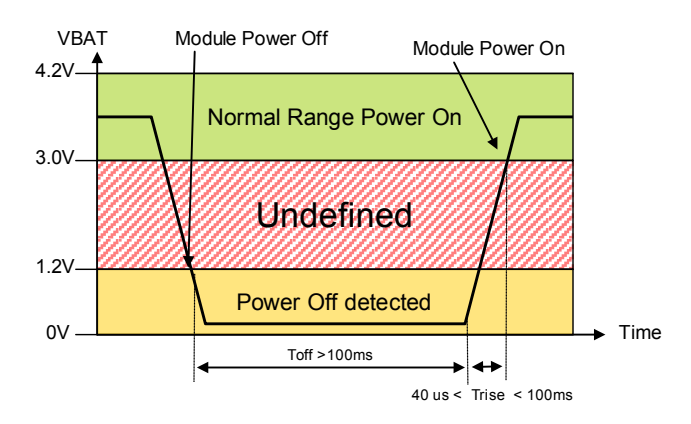

*Figure 10, VBAT Electrical Characteristics*

<span id="page-30-0"></span>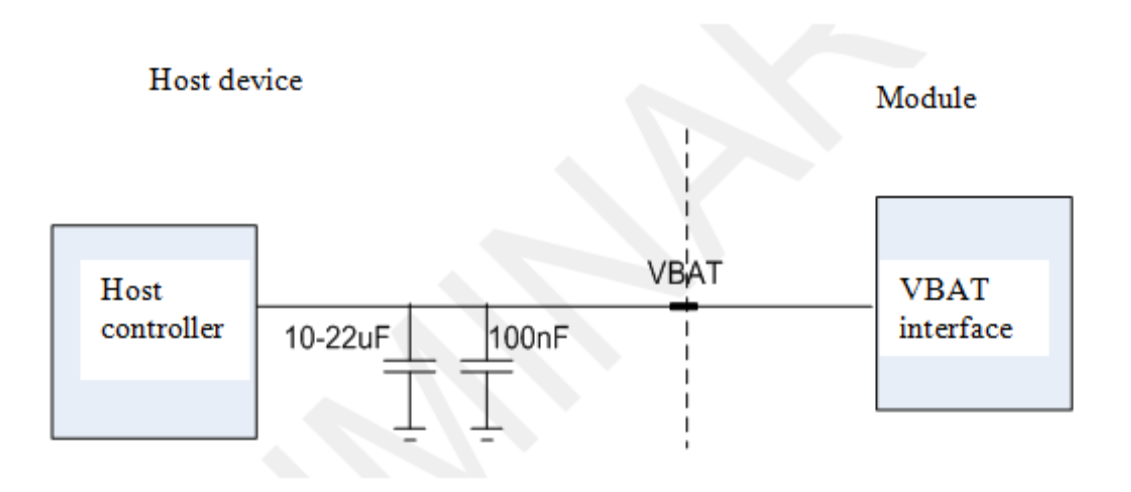

<span id="page-30-1"></span>*Figure 11, VBAT Implementation*

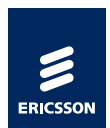

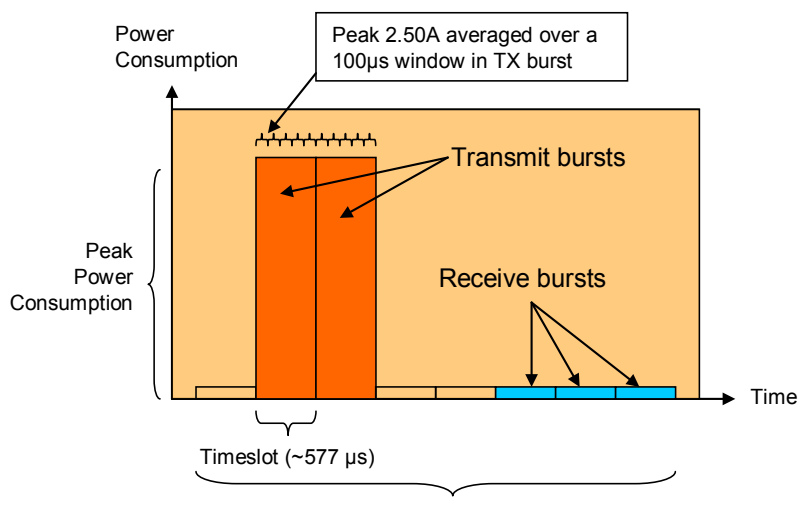

TDMA Frame (4.615 ms)

<span id="page-31-0"></span>*Figure 12, Example GPRS/EDGE 3+2 multislot transmission*

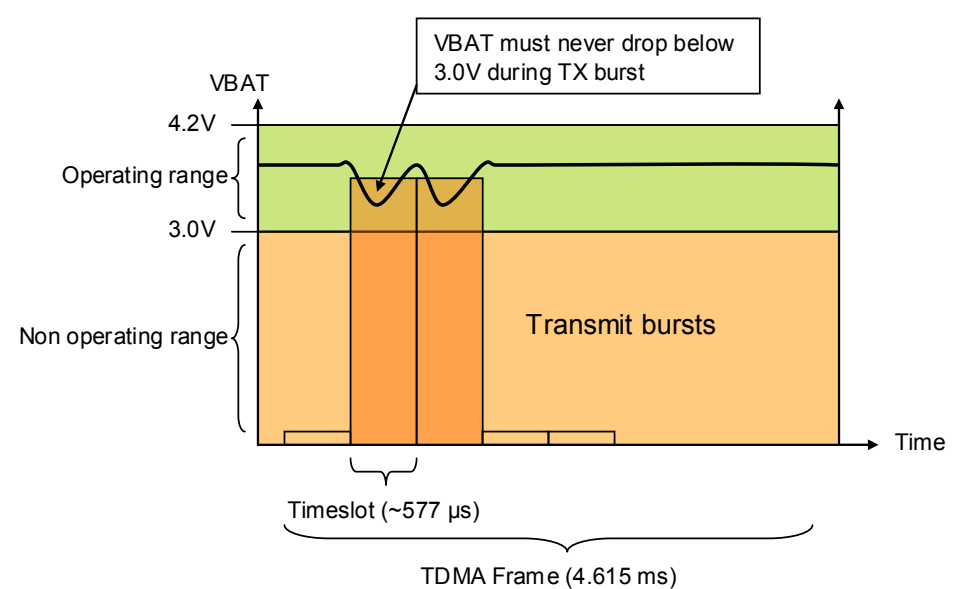

<span id="page-31-1"></span>*Figure 13, VBAT during GPRS/EDGE TX burst*

*Table 5, VBAT Electrical Characteristics*

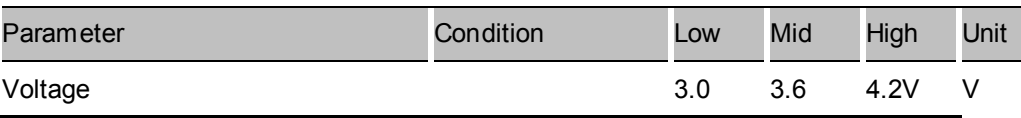

#### **4.3.3.2 GND**

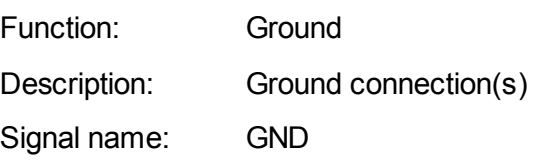

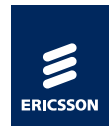

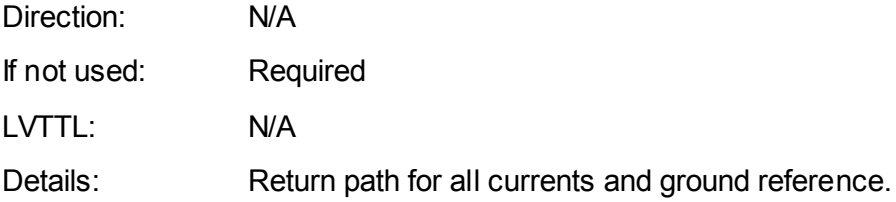

#### <span id="page-32-1"></span><span id="page-32-0"></span>**4.3.4 Data communication interfaces**

#### **4.3.4.1 USB 2.0**

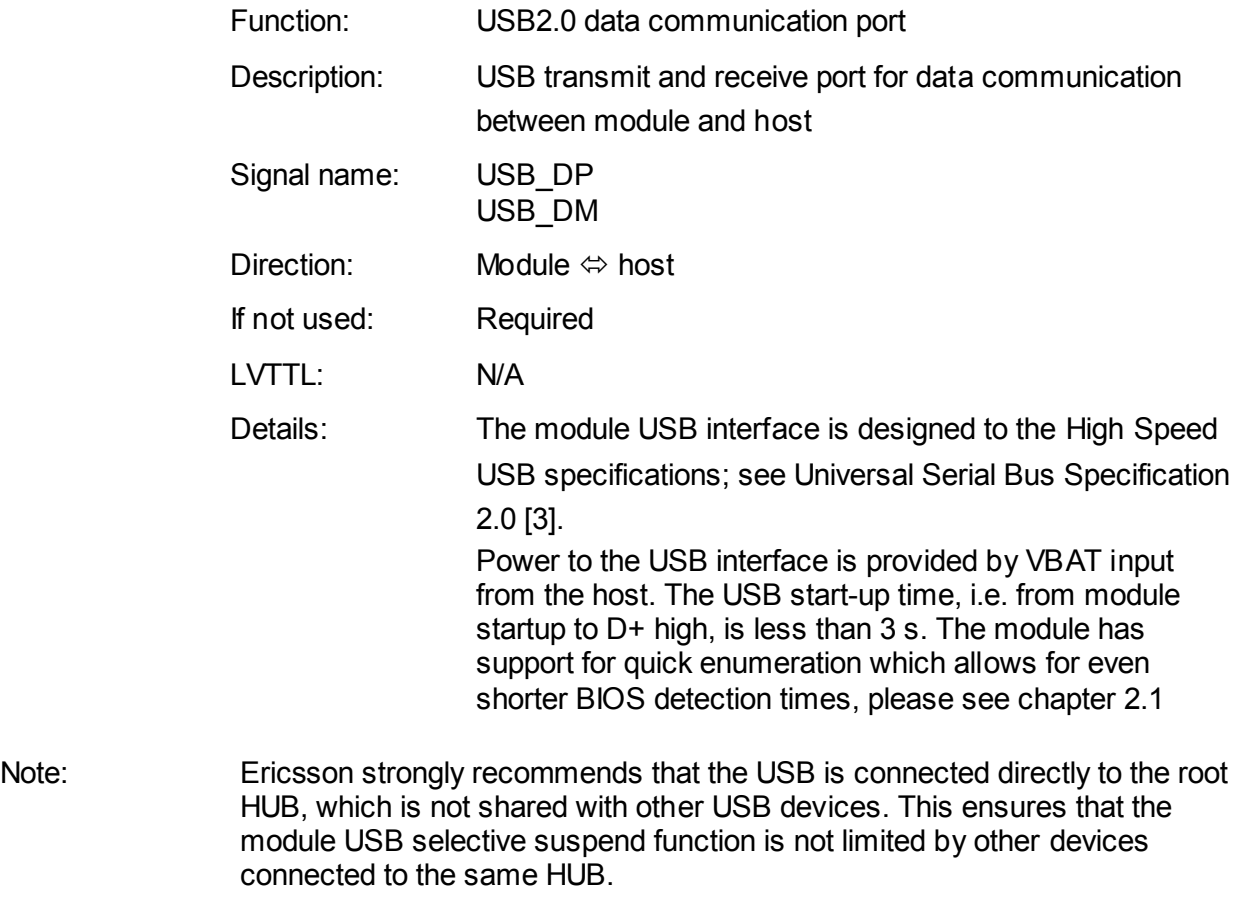

#### Note: To achieve full throughput performance, the USB host controller should adhere to USB2.0 specification and be configured for High Speed Mode.

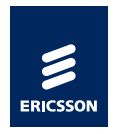

#### <span id="page-33-0"></span>**4.3.5 Debug Interface**

UART 0 & 1 signals are used for debugging purpose, when USB interface is disconnected or suspended. Signals shall be routed to test pads or to a test connector. All signals shall be placed on the same side of the board, for the ease of accessibility. UART0 CTS & RTS signals can be left as 'NC' as they are not utilized for debugging purpose. Added to this, TEST\_PIN (Pin V2) shall be placed along with these UART signals for debugging. There is cable detection functionality. Thus, if the signal goes low on these lines then the module will not go to suspend.

It is recommended that the mentioned signals are routed to test pads or test connector since Ericsson will use them for claims purposes.

Along with the UART signals, USB\_DN, USB\_DP and RTC\_CLK signals from the module shall be terminated on test pads. These signals shall be used for debugging the module in the stand-alone mode. The recommendations for stand-alone mode are described further in this section.

#### **4.3.5.1 UART0**

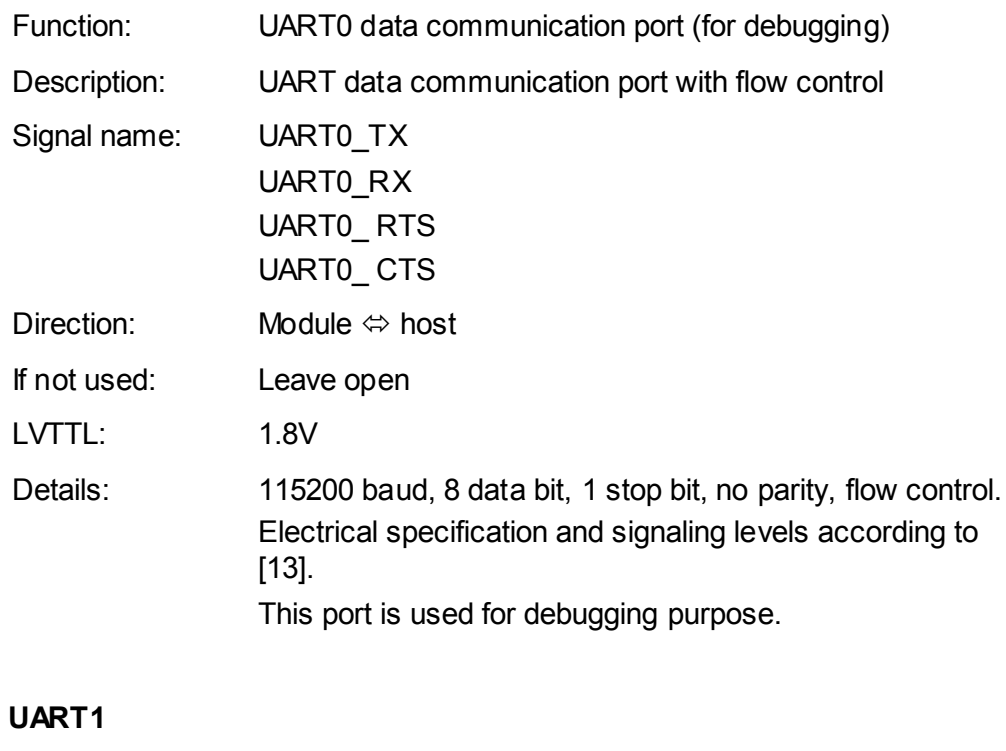

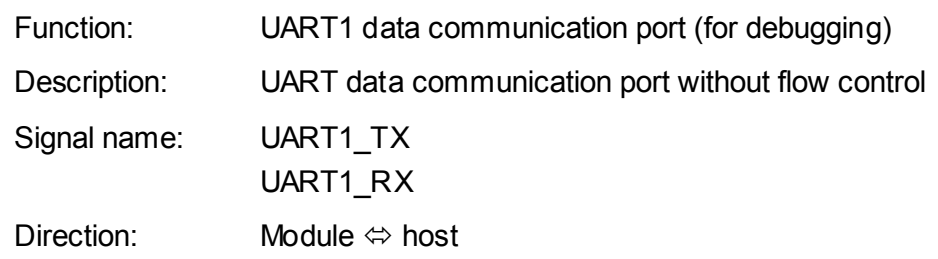

 $4.3.5.2$ 

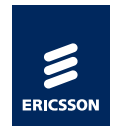

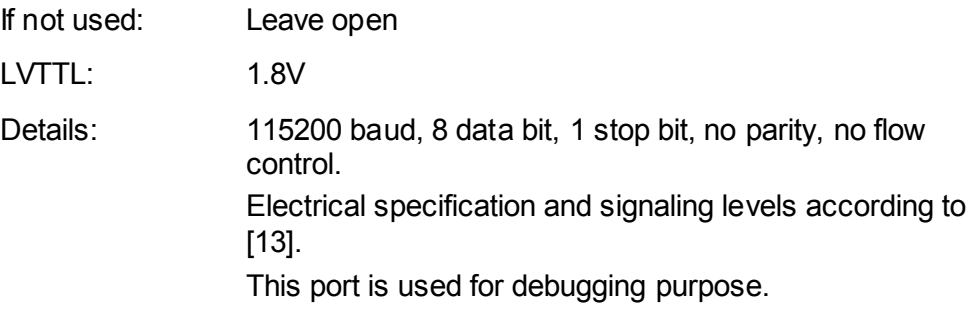

#### <span id="page-34-0"></span>**4.3.5.3 Interface for Stand-alone Debug Mode**

Ericsson recommends the device integrators to provide an option to start up the module in 'stand alone' debug mode. This interface will primarily be used for debugging during the R&D phase of the device integrators and by Ericsson personnel during claims process.

The intention of defining this interface is to test the C5621/C33 module standalone, if any issues in the system functionality or performance is reported. This will help to isolate the root cause of the issue.

To start up the module in stand-alone, the following recommendations are to be considered:

- There shall be possibility to power-up the module in the stand-alone mode, preferably from an external power source (VBAT), bypassing the host power-on control logic. The corresponding reference GND shall also be provided on a test pad.
- RTC CLK (32.768kHz) shall be available to start up the module in this mode. Terminating RTC\_CLK to a test pad enables the possibility to connect this signal to an external clock source.
- A default pull-up option for POWER ON signal enables the module to power-up even when this signal is isolated from the host control logic.
- Possibility to connect USB traces to an external host by soldering cable to the test pads or by routing USB traces to a test USB connector.
- Series zero ohm resistors are to be provided on USB\_DP, USB\_DN, POWER\_ON and RTC\_CLK signals so that these signals can be isolated to the external test pads in the stand-alone mode.
- UICC interface on the host PCB shall be available, by default, so that the module is able to communicate with the SIM.

The mentioned signals along with the UART signals and TEST\_PIN shall be placed in the same order as indicated in [Figure 14,](#page-35-1) - pin 1 being referred as UART0\_RX.

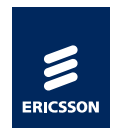

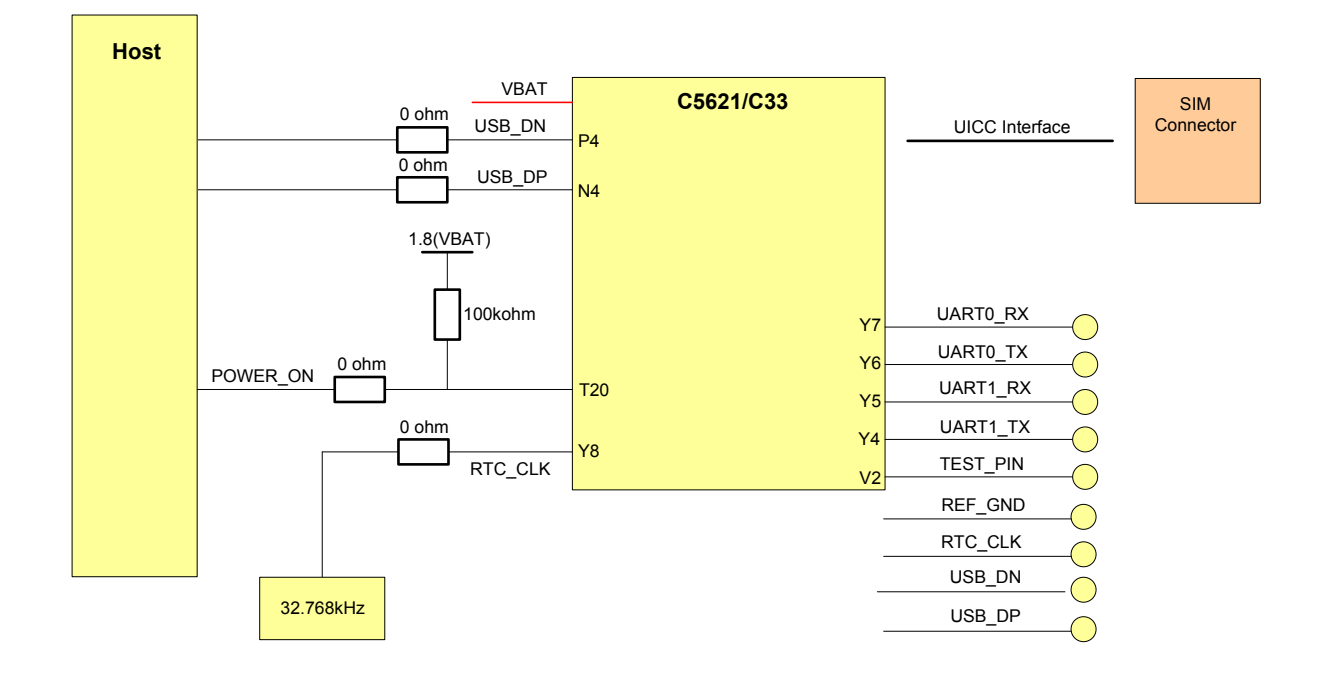

Figure 14 Stand alone setup for C5621/C33

#### <span id="page-35-1"></span><span id="page-35-0"></span>**4.3.6 Control and Status Interfaces**

The Control and Status interfaces consist of the following signals:

- WAKE\_N
- WWAN & GPS Disable
- WWAN LED
- HW Ready
- TX\_ON
- POWER\_ON
- RTC CLK
- **SYSCLK**

#### <span id="page-35-2"></span>**4.3.6.1 WWAN\_DISABLE\_N**

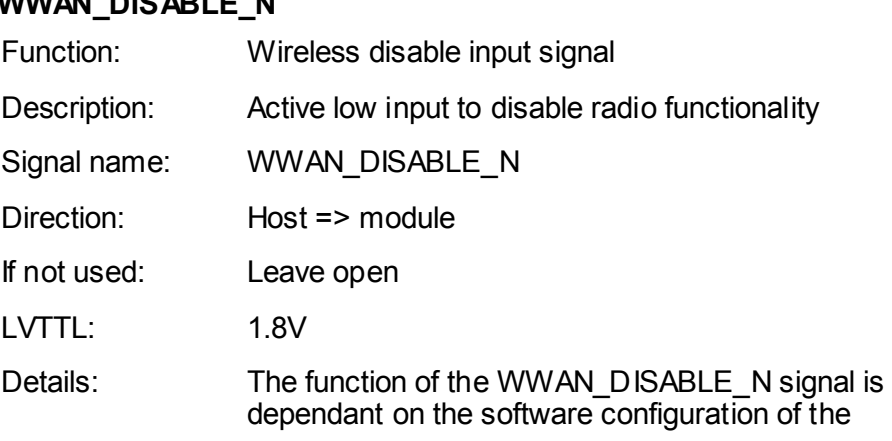
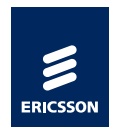

GPS\_DISABLE\_N signal.

The GPS\_DISABLE\_N signal can be configured as disabled (default) or enabled.

When the GPS\_DISABLE\_N signal is disabled through software configuration, all radio transmitters and receivers will be disabled when the WWAN\_DISABLE\_N signal is asserted.

When the GPS\_DISABLE\_N signal is enabled through software configuration, all radio transmitters and receivers except the GPS receiver will be disabled when the WWAN\_DISABLE\_N signal is asserted. The signal is internally pulled high to 1.8V supply with 100kOhm.

<span id="page-36-0"></span>Note: The host has to ensure that the WWAN\_DISABLE\_N signal is not driven high when VBAT is powered down.

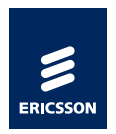

### **4.3.6.2 GPS\_DISABLE\_N**

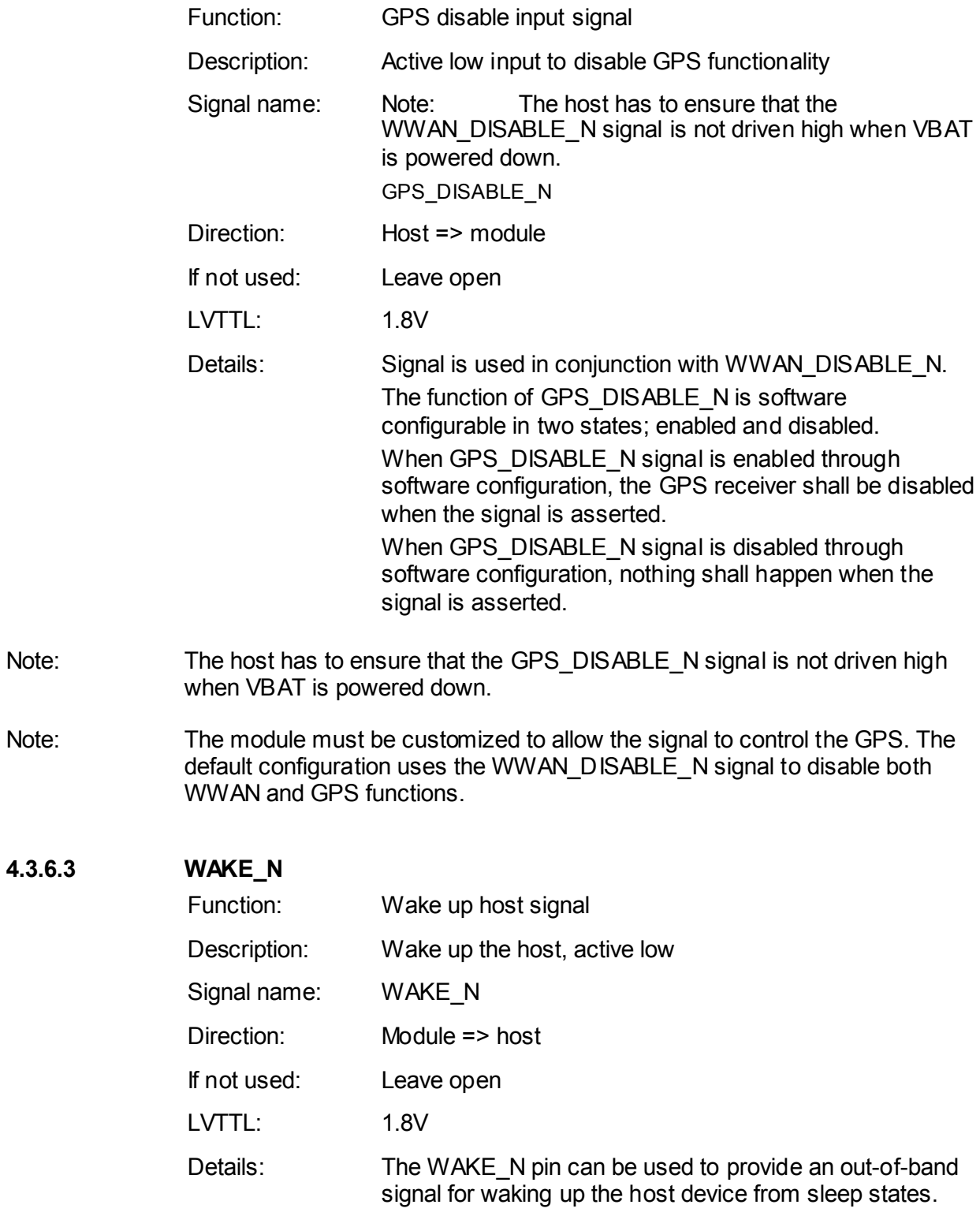

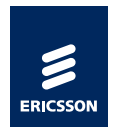

<span id="page-38-0"></span>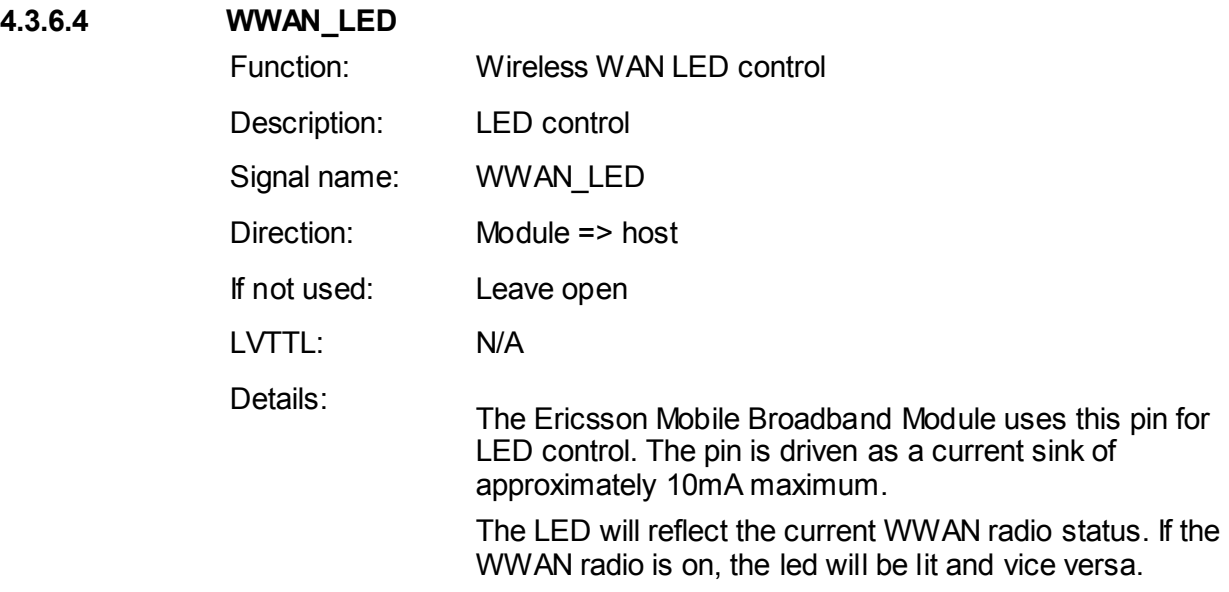

Note: It is recommended that the power supply for the LED is disabled when the VBAT power rails are disabled.

*Table 6, WWAN\_LED Electrical Characteristics*

| <b>Parameter</b> | <b>Condition</b>       | <b>Min</b> | <b>Typ</b> | <b>Max</b>               | <b>Unit</b> |
|------------------|------------------------|------------|------------|--------------------------|-------------|
| <b>WWAN LED</b>  | <b>ON</b>              | -          | 10         | $\overline{\phantom{0}}$ | mA          |
|                  | <b>OFF</b>             | High $Z$   |            |                          |             |
|                  | Input voltage<br>level |            |            | 5.5                      |             |

### <span id="page-38-1"></span>**4.3.6.5 HW\_READY**

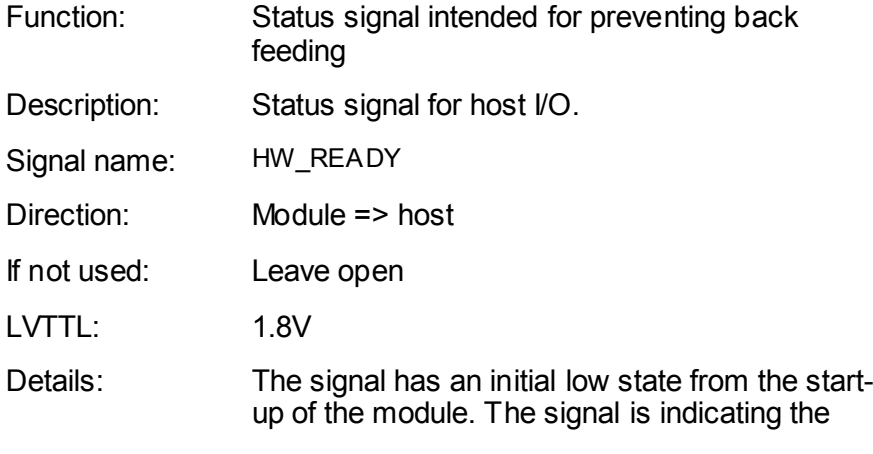

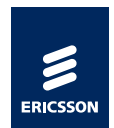

modules on/off/reset state.

- Via a low signal is the module indicating a power off or a reset state.
- Via a high signal is the module indicating a power on state.

When the HW\_READY signal is high, the host can set the interfaces without risk for current leakage.

### <span id="page-39-0"></span>**4.3.6.6 POWER\_ON**

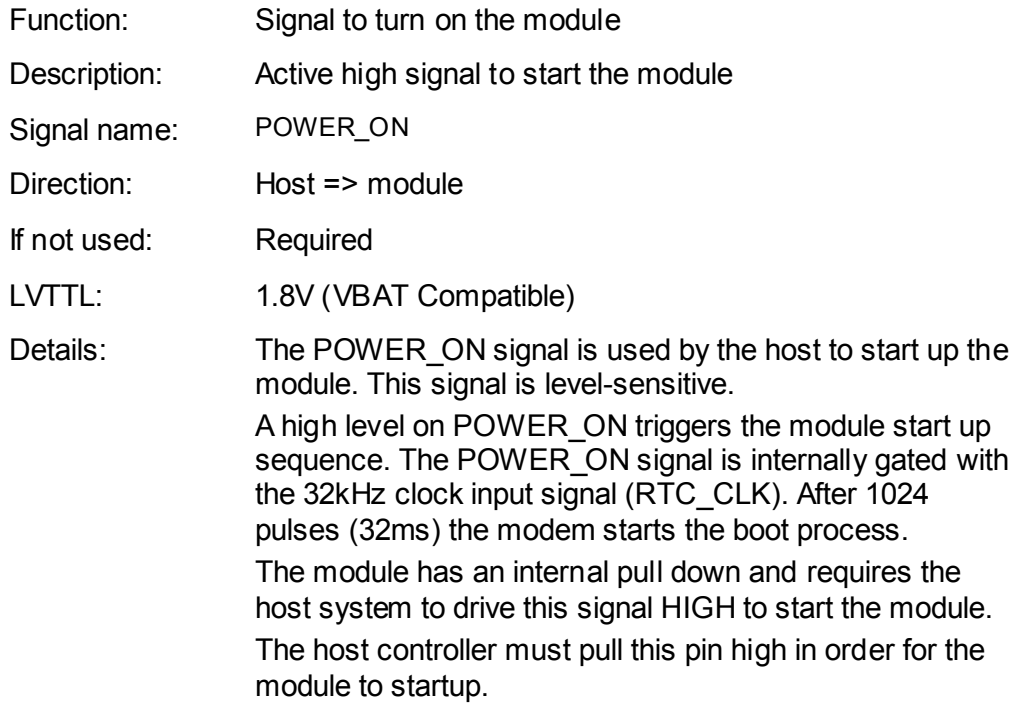

#### **4.3.6.7 TX\_ON (For Future Use)**

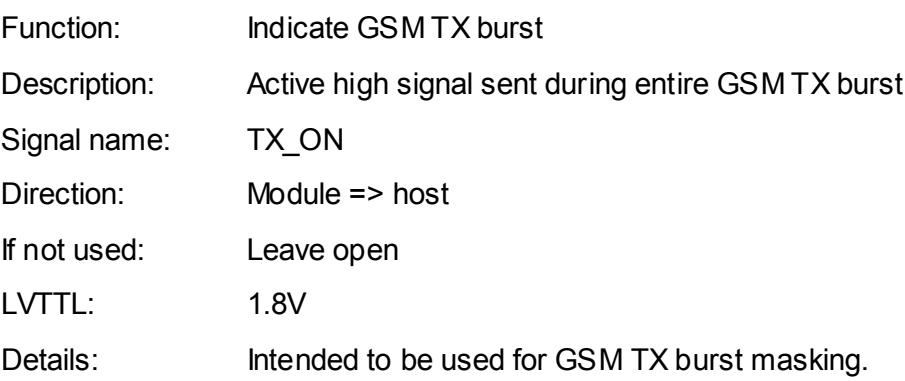

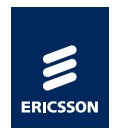

### **4.3.6.8 RTC\_CLK**

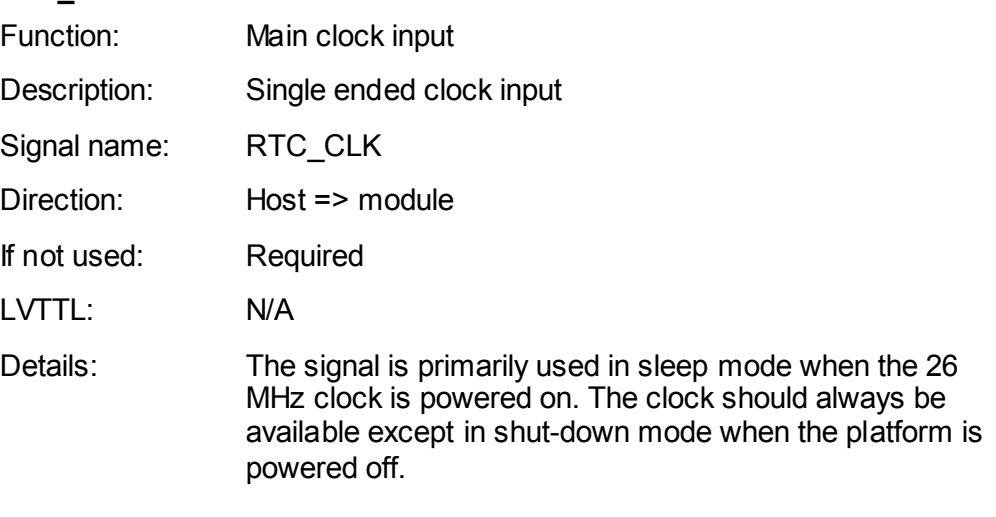

The RTC clock should be switched off when the power to the module is switched off to prevent back leakage.

*Table 7 RTC\_CLK Electrical Characteristics*

| Parameter                                                         | Condition | Min    | <b>Typ</b> | Max | Unit |
|-------------------------------------------------------------------|-----------|--------|------------|-----|------|
| High level<br>input voltage,<br>$V_{\scriptscriptstyle\text{IH}}$ |           | 1.7    | 1.8        | 2.1 | ٧    |
| Low level input<br>voltage, $V_{IL}$                              |           | $-0.3$ | 0          | 0.3 | V    |
| Input<br>frequency, $f_{IN}$                                      |           |        | 32.768     |     | kHz  |
| Duty cycle,<br>$t_{DCin}$                                         |           | 40     | 50         | 60  | %    |
| Frequency<br>tolerance                                            |           | 20ppm  |            |     |      |
| Rise/fall time                                                    |           | 4      |            | 200 | ns   |

#### **4.3.6.9 SYSCLK (For Future Use)**

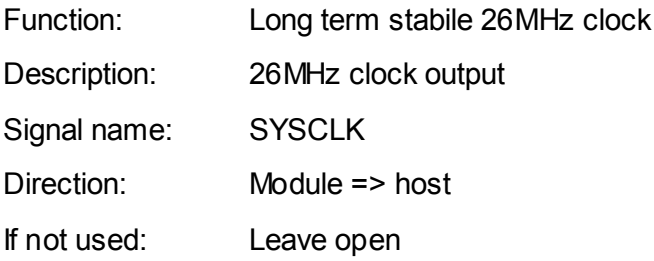

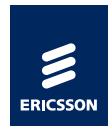

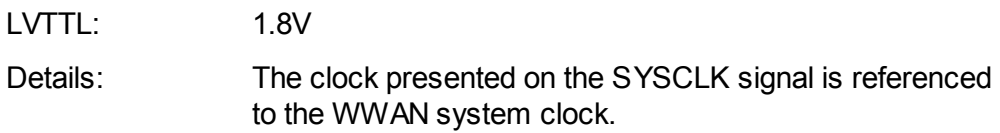

### **4.3.7 UICC Interface**

The UICC interfaces consist of the following signals:

- UIM Power
- UIM Data
- UIM Clock
- UIM Reset
- UIM SIMOFF

The picture below illustrates the UICC (SIM) interface.

#### Note: The UICC interface should be ESD protected on the host side.

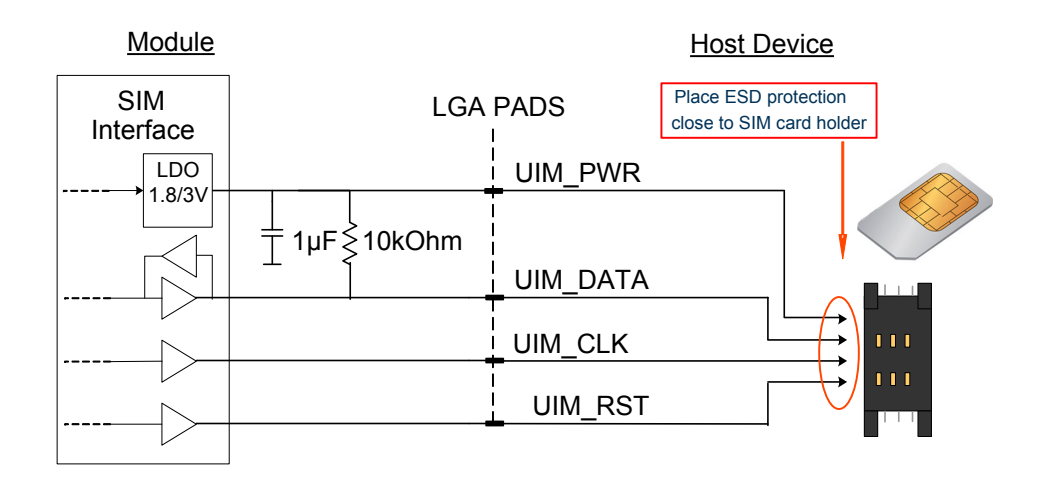

*Figure 15, UICC interface*

#### **4.3.7.1 UIM\_PWR**

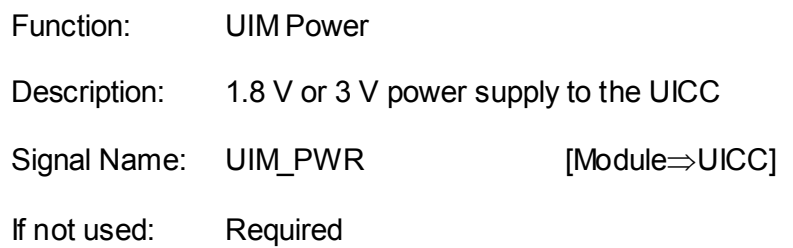

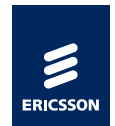

LVTTL: N/A Details: The UIM\_PWR signal is the Ericsson Mobile Broadband Module power supply to the UICC. The Ericsson Mobile Broadband Module supports UICC of Class B and C. The signal details shall be according to [\[14\].](#page-68-0)

Note: Only the UICC reader may be connected to UIM\_PWR. The UIM\_PWR signal should not be fitted with decoupling capacitors in the host design.

| Parameter | <b>Condition</b> | <b>Min</b> | <b>Type</b> | <b>Max</b> | <b>Unit</b> |
|-----------|------------------|------------|-------------|------------|-------------|
| UIM PWR   | $1.8 \vee$ mode  | 1 67       | 1 8         | 1.98       |             |
|           | 3 V mode         | 28         | 2.85        | 29         |             |

*Table 8, UIM\_PWR Electrical Characteristics*

**4.3.7.2 UIM\_DATA**

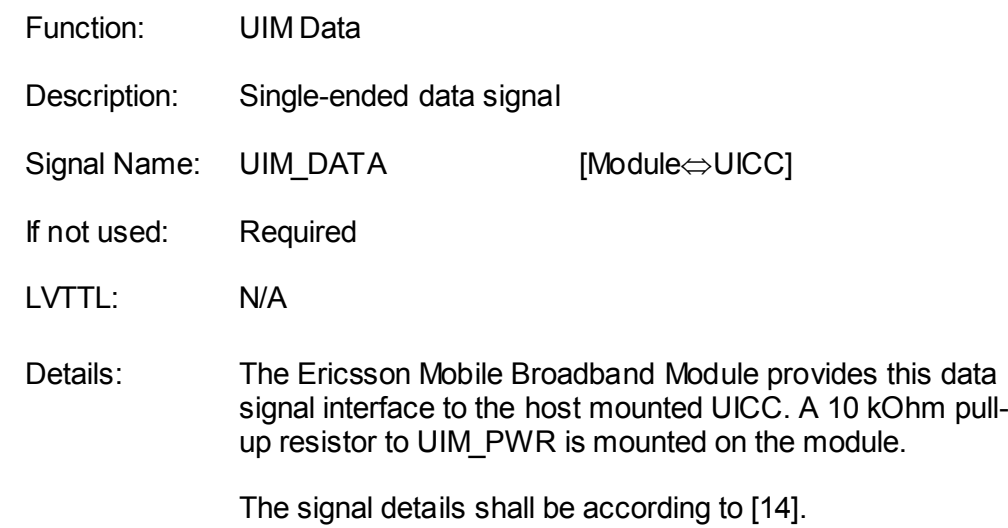

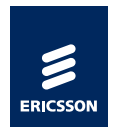

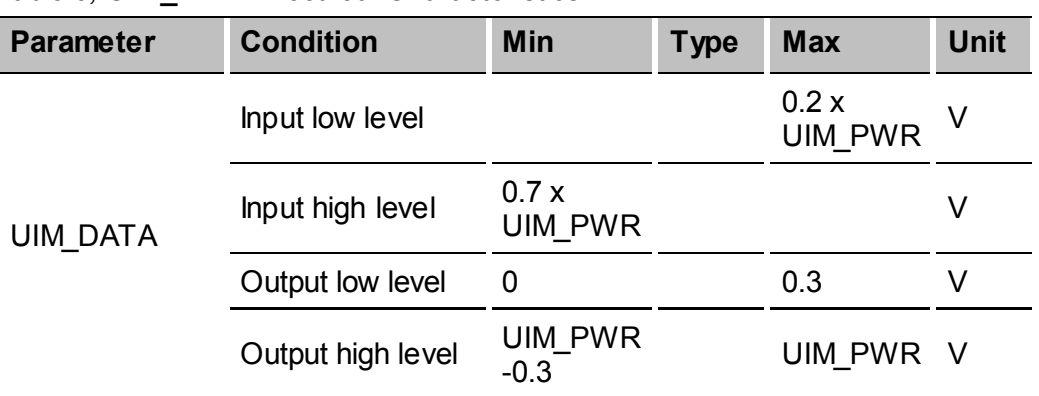

### *Table 9, UIM\_DATA Electrical Characteristics:*

#### **4.3.7.3 UIM\_CLK**

![](_page_43_Picture_216.jpeg)

#### *Table 10, UIM\_CLK Electrical Characteristics*

![](_page_43_Picture_217.jpeg)

### **4.3.7.4 UIM\_RST**

Function: UIM Reset

Description: Reset signal to the UICC

![](_page_44_Picture_1.jpeg)

![](_page_44_Picture_202.jpeg)

#### *Table 11, UIM\_RST Electrical Characteristics*

![](_page_44_Picture_203.jpeg)

### <span id="page-44-0"></span>**4.3.7.5 UIM\_SIMOFF\_N (For Future Use)** Function: UICC interface disable Description: Active low UICC interface disable

Signal Name: [UIM\\_SIMOFF\\_N](#page-44-0) [UICC⇒Module]

*Table 12, UIM\_SIMOFF\_N Electrical Characteristics*

| <b>Parameter</b> | <b>Condition</b> | <b>Min</b> | <b>Type</b> | <b>Max</b> | Unit |
|------------------|------------------|------------|-------------|------------|------|
| JIM SIMOFF N     | $1.8 \vee$ mode  | 1.67       | 1 R         | 1.98       |      |

#### **4.3.8 PCM 0 & 1 Interface**

The module is hardware prepared to support digital voice interface between the module and the host. PCM 0 & 1 are intended for that purpose. For C5621/C33 module configuration, this interface is not enabled. Hence, the signals corresponding to PCM 0 /1 interface shall be pulled-low or tied to GND. Refer to [Table 3](#page-21-0) for pin details.

![](_page_45_Picture_1.jpeg)

### <span id="page-45-0"></span>**4.3.9 RF interface**

### **4.3.9.1 RF\_MAIN**

![](_page_45_Picture_172.jpeg)

### <span id="page-45-1"></span>**4.3.9.2 RF\_DIV**

![](_page_45_Picture_173.jpeg)

#### <span id="page-45-2"></span>**4.3.9.3 RF\_GPS**

![](_page_45_Picture_174.jpeg)

![](_page_46_Picture_1.jpeg)

# 5 Mechanical Dimension 29 28.35  $0.33$  $\circ$ े  $\circ$  $rac{1}{2}$ 525 ڛ  $\ddot{\ddot{\delta}}$ 28.35 2  $\circ$  $\circ$  $\circ$  $\circ$ ဖြ .<br>မ Tolerance 0.1 mmn, unless otherwise stated.<br>Coplanerity = 0.1 mm 28.6  $28.6$ e de la filosofia<br>Altre de la filosofia

*Figure 16, Physical Dimension (All dimensions in mm)*

![](_page_47_Picture_1.jpeg)

## 6 Routing guidelines

C5621 / C33 Mobile Broadband module is an LGA subassembly, soldered to the host board, and shares GND plane with the host platform, it is essential that the host board layout follows the recommendation given in this chapter to get the best performance out of the module.

Some of the recommendations provided in this chapter are general PCB design guideline that may be referred from standard texts concerning the subject.

### 6.1 Recommended PCB Footprint

The solder lands of the host PCB should be a mirror image of the 277 Ø ≥0.63 mm solder lands on the component and preferably not routed on the outer Cu-layer. The pitch is 1.27 mm. Via-in-pad should be Cu-filled (i.e. solid Cu-microvia).

To improve flux outgassing during reflow, the Solder Mask Opening (SMO) is recommended to extend 50 µm outside the package outline on all four sides.

![](_page_47_Figure_8.jpeg)

*Figure 17, Ø 0.63 mm solder lands with one large solder mask opening extending at least 50 μm outside the package outline on all four sides*

![](_page_48_Picture_1.jpeg)

If solder mask is used on the mother PCB underneath the C5621/C33, it should be NSMD design with SMO of  $\varnothing \geq 0.73$  mm.

![](_page_48_Figure_3.jpeg)

*Figure 18, Ø 0.63 mm NSMD solder lands, SMO Ø ≥0.73 mm*

## 6.2 Digital I/O routing

- Keep all trace lengths as short as possible
- Use stripline structure for signals with high frequency content (on the module, all 1.8V I/O signals have a rise/fall time of ~1ns, and should therefore be routed as striplines, since they all are high bandwidth signals)
- Treat all critical (high bandwidth) signals as current loops, and make sure that they have a return path. This means that you should refrain from routing any signals over non-continuous power or ground planes, because this causes interruptions in the impedance and results in reflections, and might also increase EMI emissions.
- **Traces routed on adjacent layers should be oriented perpendicular** towards each other; this will reduce risk for crosstalk.
- **IMPEDANCE MATCHING MUST be maintained to avoid overshoot,** undershoot and ringing. Otherwise, radiated emissions increases.
- If nothing else is stated, digital signals should be routed with an impedance of 50-70 Ohm relative GND.

![](_page_49_Picture_1.jpeg)

### **6.2.1 Clock Routing**

- **Must be routed with a controlled impedance (50-60 Ohm)**
- **Should not be routed over a discontinuous GND plane**
- Keep clock traces as short as possible
- Place serial termination close to transmitter output
- **Crosstalk:** 
	- o Crosstalk falls off with the square of the distance, therefore adequate spacing is a good method in reducing crosstalk
	- o As a rule of thumb, 3xH can be used for all clock signals:

![](_page_49_Figure_10.jpeg)

### Reference plane

*Figure 19, Spacing rule*

- Involved signals:
	- o SYSCLK
	- o RTC\_CLK
	- o UIM\_CLK

#### **6.2.2 USB Routing**

- **Traces should be routed as a differential pair, matched in length.**
- **Differential Impedance between the traces shall be 90 Ohm**
- **Involved signals:** 
	- o USB\_DP
	- o USB\_DM

![](_page_50_Picture_1.jpeg)

### 6.3 Power Routing

### **6.3.1 VBAT Routing**

- The VBAT pads should have a direct, low impedance connection to a battery
- The decoupling should be placed close to VBAT pads
- VBAT net shall be designed such that the supply voltage to the module is always within its operating range even at the maximum current consumption (worst case being 2G transmit operation). Refer to chapter [4.3.3.1](#page-29-0) for details

#### **6.3.2 GND**

On the layers where a power plane is implemented, a cut-out creating a local GND plane should be implemented. The local plane should be connected to the complete GND planes with as many vias as possible; this will increase the thermal coupling.

### 6.4 RF Routing

- RF signals must have a controlled impedance of 50 Ohm
- The signals should be directly connected to respective antennas / antenna connectors
- It is important to isolate the RF-lines from any unwanted signal or noise. RF stripline is a good choice for realization of RF-lines since it provides good shielding from both radiated and conducted noise. Care must also be taken to isolate main/diversity/GPS traces with regards to each other.
- Via fence around the stripline, creating an embedded RF cage in the PCB, will improve isolation. Care shall be taken while calculating trace impedance since via fence placed very close to the RF striplines, may lower the impedance somewhat.
- Via stub should be eliminated or minimized

![](_page_51_Picture_1.jpeg)

## 7 Production Guideline

### 7.1 Package type

C5621 / C33 module has ENIG bottom terminations with a LGA design; no solder mask is present at the underside of the package.

![](_page_51_Figure_5.jpeg)

*Figure 20, Top view of C5621/C33*

### 7.2 Floor life and dry storage

The CE module should be stored in a dry pack and handled according to IPC/JEDEC J-STD-033B.1, MSL 3 with bake at:

- 125 °C, when supplied on JEDEC tray
- 40 °C ≤5% RH when supplied on 44 mm tape and reel

### 7.3 Screen stencil design

Material: Stainless steel

Thickness: 0.1 mm (~4 mil)

Aperture size: Ø 0.63 mm (277x)

All solder paste deposits should be centered on the PCB.

### 7.4 Assembly

Pick-up position should be centered on the package topside.

Nozzle Ø: 10-20 mm

![](_page_52_Picture_1.jpeg)

### 7.5 Reflow soldering

Forced convection soldering in air or  $N_2$  can be used. Reflow profile shall be with the stated limits in IPC/JEDEC J-STD-020D.1. The classification temperature (Tc) is 250  $^{\circ}$ C<sup>1</sup>.

 $1$  The temperature value is according to the requirements stated in Table 4-2 IPC/JEDEC J-STD-020D.1.

![](_page_53_Picture_1.jpeg)

## 8 Packaging – Tape and Reel Information

C5621/C33 modules are shipped as tape reels.

Each reel has 724 modules placed into the carrier tape and sealed with the cover tape. There will be 8 empty pockets as trailer and 18 empty pockets as leader in each reel.

![](_page_53_Figure_5.jpeg)

*Figure 21, Reel Direction*

![](_page_54_Picture_1.jpeg)

### User direction of unreeling

![](_page_54_Figure_3.jpeg)

*Figure 22, Tape Reel Details*

![](_page_55_Picture_1.jpeg)

## 9 SW integration

### 9.1 Driver and Application Architecture

### **9.1.1 Windows XP and Vista Architecture**

The driver and application architecture for XP and Vista is depicted in [Figure](#page-56-0)  [23.](#page-56-0)

The drivers are based on standard USB functionality. The Mobile Broadband Module appears as the following devices when examined in Windows Device Manager:

![](_page_55_Picture_142.jpeg)

On top of the drivers is an application, WMCore, running as background service. The service is started automatically at Windows startup and can be used to change the state of the Mobile Broadband Module without end-user interaction also prior to Windows login.

The WMCore service provides a number of functions to control the module and retrieve information about the module and its states. The functions are accessible through the Ericsson Mobile Broadband C++ API, see [\[5\].](#page-67-0) The service is also used by Ericsson's Wireless Manager.

![](_page_56_Picture_1.jpeg)

![](_page_56_Figure_2.jpeg)

*Figure 23, Windows XP/Vista driver architecture*

#### <span id="page-56-0"></span>**9.1.2 Windows 7 Architecture**

The driver and application architecture for Windows 7 is depicted in [Figure 24.](#page-57-0)

The Mobile Broadband Module drivers are based on standard USB functionality. The Windows 7 drivers support the native Windows 7 Mobile Broadband API, resulting in a different architecture compared to Windows XP and Vista, as visualized in [Figure 24.](#page-57-0) The GPS driver also implements support for Microsoft's sensor class. The devices seen in the Windows 7 Device Manager are as follows:

![](_page_56_Picture_199.jpeg)

![](_page_57_Picture_1.jpeg)

COM interface. Port type ACM SIM Card Reader (SC) PC-Smartcard interface. Port type WDM

Wireless Modem Modem Modem device which may be used for legacy Dial-Up Networking connection. Port type ACM.

On top of the Windows 7 drivers is located a smaller WMCore service, which handles module functionality not handled by the Microsoft's Mobile Broadband API. The functionality handled by the service can be reached through the Ericsson Mobile Broadband C++ API.

The Wireless Manager works the same way in Windows 7 as it does in Windows XP and Vista. A port layer makes sure that Wireless Manager uses Microsoft's Mobile Broadband API as much as possible and uses the WMCore service only for functionalities not supported by the Mobile Broadband API. This ensures that Wireless Manager is synchronized with any other functionality using the Mobile Broadband API, including the native connection manager in Windows 7.

![](_page_57_Figure_8.jpeg)

<span id="page-57-0"></span>*Figure 24, Windows 7 driver and application architecture*

![](_page_58_Picture_1.jpeg)

#### **9.1.3 Linux driver architecture**

Ericsson is a part of the Linux community to continuously improve the support in GNU/Linux for Ericsson Mobile Broadband Modules, please see [\[7\]](#page-67-1) for more information.

The module firmware provides WDM (Wireless Mobile Communications Device Management) interfaces for device management and ACM (Abstract Control Module) interfaces for control and data traffic. The module exposes ACM ports, which can be used for GPS, Connection Manager and SMS. WDM and ACM are both based on CDC (Communication Device Class). Control is handled by AT commands according to the V.25 standard. The network connection uses USBnet architecture as base with support from CDC-NCM. The module supports DUN using PPP on the ACM interface.

Note: Kernel modifications may be needed to support customer requested VID/PID customizations, check with your Linux distributor.

> Network Manager and GPS functionality is provided by user space applications.

Host USB Hardware USB Core WDM | ACM | USBnet **Hardware** Kernel Legend GPS **Control** Kernel-space User-space **Network** Manager Module CDC-NCM

For more information please refer to [\[8\]](#page-67-2)

*Figure 25, Linux driver architecture*

![](_page_59_Picture_1.jpeg)

## 9.2 Connection Profile List

In Windows XP and Vista, the WMCore service includes a list with connection profiles which can be used by connection managers when setting up connections. The profile list contains a list of default network operator APN which is automatically selected by the connection manager depending on the detected UICC card. The matching between APN and UICC card is done based on the MCC and MNC (2 or 3 digit). In Windows 7 the list of profiles is part of the WWAN adapter and is accessed and handled through the Windows 7 Mobile Broadband API as specified by Microsoft.

Wireless Manager utilizes the profile list in the WMCore service in Windows XP and Vista. In Windows 7, Wireless Manager carries the profile list itself to facilitate updates of the list without requiring a driver update. Updates of the connection profile list can be made by using a Connection Profile Updater, for more information, see [\[6\].](#page-67-3) The connection profile updater updates the profile list in WMCore in XP and Vista and the profile list carried by Wireless Manager in Windows 7.

### 9.3 Ericsson Mobile Broadband C++ API

The Ericsson Mobile Broadband C++ API (the C++ API) is part of the Ericsson Mobile Broadband Software Development Kit (SDK), which is available for integration of mobile broadband modules. The C++ API can be used as an extension to the Mobile Broadband API in Windows 7 to access functionality not supported in the Mobile Broadband API. In Windows XP and Vista, the C++ API covers the entire Mobile Broadband API as well as the extensions.

The C++ API is backward compatible. The C++ API supports multi-process and multi-thread access. By using the C++ API, application development becomes easier and more efficient since high-level interfaces can be used. The C++ API also leverages on functionality provided by the WMCore service, which includes:

- Module state and concurrency handling
- Windows Auto-connect and pre-logon connect
- Always-on functionality
- Automatic state transitions after Sleep(S3) and WWAN disable
- GPS configuration
- Internet account (APN) configuration

![](_page_60_Picture_1.jpeg)

### 9.4 State machine

The state machine focuses on the main states of the module; states of the mobile radio (Radio On/Off) and the GPS radio (GPS On/Off). The transitions in the state machine that require the Software (radio) and GPS to be enabled can be made using the WMCore service (recommended) or AT commands directly. In Windows 7, several of the transitions are caused by the WWAN (Network) driver.

The transition between HW Off and states where the radio is on can be made automatically by the module without including any host software, see chapter [2.2.](#page-7-0)

The module supports a SW Off (D3 hot) state where most functionality is turned off in the mobile broadband module. The main intention with the state is to prepare the module to be powered off. Among other things is the SIM card turned off. In the SW Off state it is possible to turn the module back on again using AT commands (AT+CFUN). When the module is turned on the SIM card is reset and all functionality of the mobile broadband module is turned on again.

Additionally, the module supports a separate HW control of GPS Off, see chapter [0.](#page-36-0) This feature is not depicted in [Figure 26.](#page-60-0)

![](_page_60_Figure_7.jpeg)

<span id="page-60-0"></span>*Figure 26, State machine for C5621 (Same applicable for C33 - Excluding GPS events)*

![](_page_61_Picture_1.jpeg)

### 9.5 Service Windows Registry Keys

The Ericsson WMCore service uses Windows Registry Keys to control the module behavior during OS power-state changes. Windows TCP/IP settings can also be optimized automatically when installing the drivers. When using the Ericsson Mobile Broadband C++ API there is no need to manually control the registry settings, however, integrators opting for using the module without the API could use these. The register settings are used to control the following features:

- Always On (OS power event behavior)
- Auto connect
- Auto radio enable
- TCP/IP optimization for WWAN devices.

#### Note: The registry settings are defined within the definition of the WMCore service. The registry settings definition and function can be changed or removed without prior notice.

#### **9.5.1 Module state**

The following parameters control the module function state during OS power event changes. They are used to synchronize the module state to OS state. Please refer to the AT Command Manual [\[4\]](#page-67-4) for details on CFUN state.

The registry keys are set during the driver and WMCore installation. Search path:

[HKEY\_LOCAL\_MACHINE\SOFTWARE\WMCore] (32bit installations)

[HKEY\_LOCAL\_MACHINE\SOFTWARE\Wow6432Node\WMCore] (64bit installations)

#### *Table 13 Module state settings*

![](_page_61_Picture_171.jpeg)

![](_page_62_Picture_1.jpeg)

#### *Table 14 Connection state settings*

![](_page_62_Picture_133.jpeg)

#### **9.5.2 TCP/IP Configuration**

As part of installation in Windows XP, the following registry settings are made in order to optimize the throughput for WWAN devices.

[HKEY\_LOCAL\_MACHINE\SYSTEM\CurrentControlSet\Services\Tcpip\Parameters]

*Table 15 TCP/IP Optimization*

![](_page_62_Picture_134.jpeg)

Note: Setting Tcp1323Opts="0x3" and thus enabling Timestamp might help in some cases where there is increased packet loss. However, generally better throughput is achieved with Tcp1323Opts="0x1", since Timestamps add 12 bytes to the header of each IP packet.

![](_page_63_Picture_1.jpeg)

## 10 Firmware Updates

Within a single model of the Mobile Broadband Module, different firmware configuration may be introduced for mainly two reasons:

- 1. A firmware configuration may be accepted by some mobile operators whereas other may require further changes to be made. This will result in that two or more versions have to be available at the same time.
- 2. Updated firmware configurations with added features and error corrections are created as maintenance releases, which can be supplied to the end-user for improved performance.

The first of these two reasons for different firmware configurations has traditionally resulted in multiple SKUs of the Mobile Broadband Module. The situation is improved now as the module will be able to change firmware configuration automatically, see chapter [10.1.](#page-63-0)

The second reason for different firmware configurations results in that the updated firmware is distributed to the end-user as a firmware updater application to be run on the host device.

### <span id="page-63-0"></span>10.1 Network Dependent Firmware Updates

The Mobile Broadband module has the capability of storing several different firmware configurations in the persistent on-board flash memory. A database containing information about all operators that have approved a specific firmware configuration is stored in the module. When a new firmware configuration is released the database will be updated. During module manufacturing the latest database available is stored in the module memory together with the valid released and approved firmware configurations.

During startup, the module will use the UICC card to identify the network operator that is currently used. The module can, based on this information select to use a different firmware configuration.

The host software can supply the end user with information regarding the updates as well as provide interfaces for  $3<sup>rd</sup>$  party applications to implement own support for showing update information.

For more information regarding Network dependent firmware updates, see [\[9\].](#page-67-5)

![](_page_64_Picture_1.jpeg)

# 11 Terminology and abbreviations

![](_page_64_Picture_151.jpeg)

![](_page_65_Picture_1.jpeg)

![](_page_65_Picture_159.jpeg)

![](_page_66_Picture_1.jpeg)

**WWAN** Wireless Wide Area Network

![](_page_67_Picture_1.jpeg)

## 12 References

- [1] C5621gw Technical Description 1/1550-KRD 131 24 Ericsson AB
- [2] 3G in Notebooks Guidelines version 4 Copyright © 2007 GSM Association
- [3] Universal Serial Bus Specification 2.0 Copyright © 2000, Compaq Computer Corporation, Hewlett-Packard Company, Intel Corporation, Lucent Technologies Inc, Microsoft Corporation, NEC Corporation, Koninklijke Philips Electronics N.V. All rights reserved.
- <span id="page-67-4"></span>[4] AT Command Manual 3/1553-KRD 131 15+ Ericsson AB
- <span id="page-67-0"></span>[5] Ericsson Mobile Broadband SDK 1/1550-CXP 901 4397/1 Ericsson AB
- <span id="page-67-3"></span>[6] Connection Profile Updater 1553-CXC 172 8313/1 Ericsson AB
- <span id="page-67-1"></span>[7] MBM Linux Support 1/102 72-HRC 105 042 Ericsson AB
- <span id="page-67-2"></span>[8] MBM Linux Wiki, [http://mbm.sourceforge.net](http://mbm.sourceforge.net/)
- <span id="page-67-5"></span>[9] Network Dependent Firmware Upgrades 1/1550-KRD 131 18+ Ericsson AB
- [10] Antenna Performance Guideline 1/1553-FAF 901 658/1 Ericsson AB
- [11] Evaluating Compliance with FCC Guidelines for Human Exposure to Radiofrequency Electromagnetic Fields OET Bulletin 65 Supplement C (2001-01)
- [12] Assessment Of Electronic And Electrical Equipment Related To Human Exposure Restrictions For Electromagnetic Fields (0 Hz - 300 GHz) EN 62311:2008
- [13] Electronic Industries Association, "EIA Standard RS-232-C Interface Between Data Terminal Equipment and Data Communication

![](_page_68_Picture_1.jpeg)

Equipment Employing Serial Data Interchange", August 1969, reprinted in Telebyte Technology Data Communication Library, Greenlawn NY, 1985, no ISBN

- <span id="page-68-0"></span>[14] Smartcards, UICC-Terminal Interface; Physical and logical Characteristics, ETSI TS 102 221
- [15] Wake on Wireless 2/198 10-FAF 901 658/1 Ericsson AB

![](_page_69_Picture_1.jpeg)

## 13 Annex

### 13.1 Test Setup for Measuring Host-Generated Noise

For a module integrated in host the total noise density level ( $N_{tot}$ ) seen at the GPS receiver can be expressed as the sum of different contributions.

- Thermal Noise Generated within the GPS receiver
- External Noise Generated by the laptop
- WWAN Noise Generated by the WWAN transmitter

All of these noise sources are uncorrelated and will add up to a total noise density  $N_{tot}$  at the auxiliary Antenna Reference Port (ARP), according to [Equation 1.](#page-69-0)

<span id="page-69-0"></span>*Equation 1 Total noise level [W/Hz]*

$$
N_{\text{tot}} = N_{\text{t}} + N_{\text{ext}} + N_{\text{wwan}}
$$

The thermal noise density generated by the GPS receiver itself is equal to  $N_t = kTF$ , where  $kT$  is -174 dBm/Hz at room temperature and  $F$  is the noise figure, typically 3.5 dB. The noise density generated by the GPS receiver is then calculated to -170.5 dBm/Hz=-116.5 dBm/MHz.

The thermal noise is the critical contribution and will set the limit for the GPS performance.

Assume that the WWAN radio is disabled, then  $N_{wwa}$  can be set to zero and therefore neglected in the further analysis.

To minimize the impact of the noise generated outside the GPS receiver a noise margin *M* is introduced, according to [Figure 27.](#page-69-1)

![](_page_69_Figure_15.jpeg)

<span id="page-69-1"></span>*Figure 27, Definition of Noise Margin*

![](_page_70_Picture_1.jpeg)

The external noise must be lower than the thermal noise to conserve the GPS performance. The main question is how much lower?

The noise margin can be expressed as a function of the noise degradation as in [Equation 2.](#page-70-0)

<span id="page-70-0"></span>*Equation 2 Noise Margin [dB]*

$$
M = 10 \log \left( \frac{1}{10^{\frac{\Delta}{10}} - 1} \right)
$$

![](_page_70_Figure_6.jpeg)

![](_page_70_Figure_8.jpeg)

as function of the degradation.

<span id="page-70-1"></span>*Figure 28 Noise Margin as a function of degradation*

It can be seen that if the margin is set to zero, then the degradation is 3 dB. A consequence of this is that the noise generated by the host device must be substantially lower than the internal noise generated by the receiver it self.

*So if the overall performance shall be conserved we can assume that the total noise level shall be degraded only 1 dB. This assumption gives, according to Figure 28 [Noise Margin as a function of degradation](#page-70-1)*

, that the margin must be 6 dB and therefore the noise generated by the host device at ARP must be less than -176.5 dBm/Hz=-116.5 dBm/MHz.

#### **13.1.1 Test Setup**

The test setup for measuring host-generated noise at ARP consists of two host devices:

![](_page_71_Picture_1.jpeg)

- Host Device 1 (HD1) is used to control the GPS and measure the  $C/N<sub>0</sub>$ value.
- Host Device 2 (HD2) is the host device to be investigated, also known as the Device Under Test (DUT). A coaxial cable is connected from HD2 auxiliary antenna to HD1 auxiliary antenna reference port (ARP).

The test is made in two steps:

- 1 A reference measurement is done with HD2 turned OFF. The signal strength from all satellites is documented.
- 2 Then HD2 is turned ON, and a second measurement is performed. The signal strength from all satellites is documented.

The  $C/N_0$  difference for each satellite is caused by noise added by HD2.

This measurement gives valid estimates if the signal strength from the satellites can be assumed to be constant.

<span id="page-71-0"></span>*Equation 3 Relation between*  $C/N_0$  *and*  $P_{rx}$ 

$$
\frac{C}{N_0} = P_{rx} - N_{tot}
$$

Assume that  $P_{rr}$  is constant during the measurement period, then C/N<sub>o</sub> is only dependent of  $N_{tot}$ , according to [Equation 3.](#page-71-0)

Doing this test with open sky and good signal conditions makes it possible to estimate the increased noise density caused by HD2.